# **Technical note Processing the Harmonized World Soil Database (Version 2.0) in R**

*D G Rossiter Guest Researcher ISRIC-World Soil Information, Wageningen (NL)*

*Visiting Scientist /* 客座教授 *Institute of Soil Science, Chinese Academy of Sciences* 中国科学院南京土壤研究所

June 4, 2023

# **Contents**

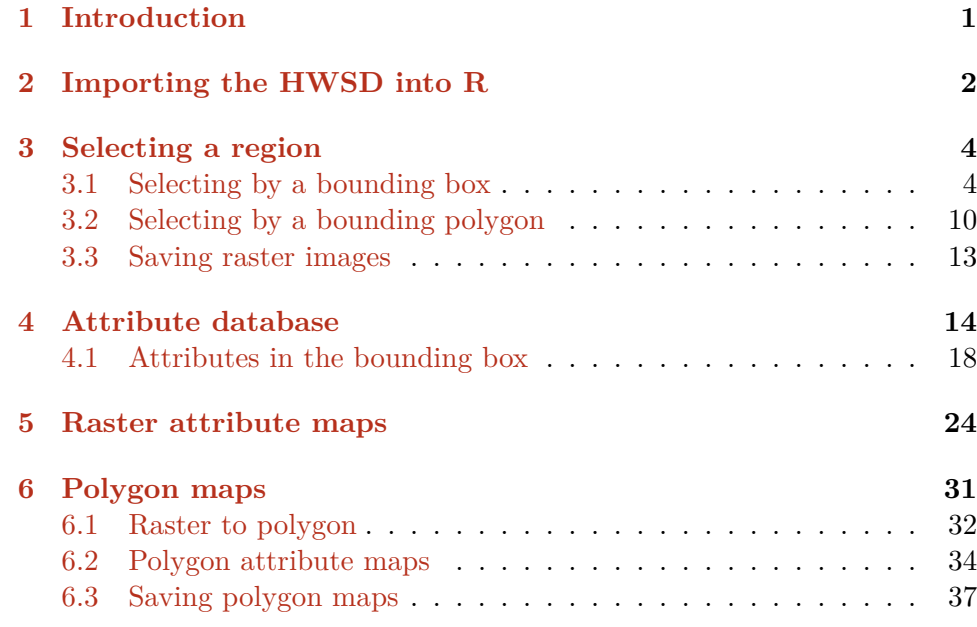

Ve[rsion 1.1 Copyright 2023 ©](#page-35-0) D G Rossiter. All rights reserved. Repro[duction and dissemination](#page-38-0) of the work as a whole (not parts) freely permitted if this original copyright notice is included. Sale or placement on a web site where payment must be made to access this document is strictly prohibited. To adapt or translate please contact the author (d.g.rossiter@cornell.edu).

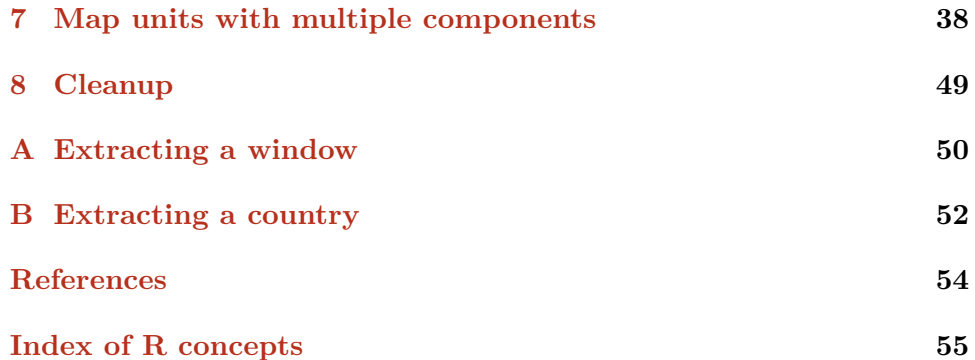

### <span id="page-2-0"></span>**1 Introduction**

This note explains how to access and query the Harmonized World Soil Database (HWSD) version 2.0 [1] using the open-source R project for statistical computing [2]. This allows integration of the HWSD with any other geographic coverage, as well as statistical summaries.

This note explains the following [p](#page-55-0)rocedures:

- 1. Accessing the [H](#page-55-0)WSD v2.0 and importing it to R;
- 2. Selecting a geographic window from the HWSD v2.0, either by a rectangular bounding box or boundary polygons;
- 3. Projecting from the original Plate Carrée (non)projection to the UTM coordinate reference system;
- 4. Determining the area covered by each soil class;
- 5. Saving the window in the native HWSD v2.0 format and as a projected raster;
- 6. Linking the attribute database to the raster and saving the records for the window as a CSV file;
- 7. Converting from the original raster format to polygons;
- 8. Creating and displaying attribute and class raster and polygon maps.

There is certainly more that can be done in R with the HWSD, including integration with other freely-available geographic layers such as digital elevation models and satellite imagery.

The only operation that is not carried out in R is directly working with MS-Access databases (file extension .mdb), which is the format in which the HWSD attributes are supplied. Because MS-Access database access from R is only possible<sup>1</sup> from MS-Windows, in this tutorial we work with another database format, SQL databases. These are explained in §4.

**Note:** In MS-Windows with Office 365 including MS-Access, it is possible to connect to the HWSD 2 database by using the RODBC "R interface with Open Database Connectivity" package<sup>2</sup>. The RODBC package [has](#page-15-0) a different set of database functions than the RSQLite package used in this tutorial. See [3, §4] for a discussion of R and relational databases.

I have exported the MS-Access database (91.6 Mb) to SQLite format (66.8 Mb) using the MDB ACCDB Viewer program<sup>3</sup> on macOS. This SQLite database is pro[vi](#page-55-0)ded as a download with this tutorial.

The procedures in this note use several R packages, including sf for spatial data, spatial data import, export and geometric transformation, terra for working with large raster (grid) image, RSQLite for working with the SQLite

<sup>1</sup> without quite some manipulation

 $^2$ http://cran.r-project.org/web/packages/RODBC/index.html

<sup>3</sup> http://eggerapps.at/mdbviewer/

<span id="page-3-0"></span>format relational databases, and DBI for the database interface commands. These must loaded before their first use, as is shown in the code.

**Note:** The code in this document was tested with R version 4.2.3 (2023-03- 15) and packages from that version or later running on Mac OS X 12.6.3. The text and graphical output you see here was written as a NoWeb file, including both R code and regular LATEX source, and then run through the excellent knitr package Version: 1.42  $[4]$  on R to and automatically generated and incorporated into LAT<sub>E</sub>X. Then the LAT<sub>E</sub>X document was compiled into the PDF version you are now reading, using the knit function. The R code (file R HWSD2.R, supplied with this document) was also generated by knitr from the same source document, us[in](#page-55-0)g the purl function. If you run this R code, or copy code from this document, your output may be slightly different on different versions and on different platforms.

#### **2 Importing the HWSD into R**

**Task 1** : Download the HWSD v2.0 database. *•*

The HWSD is found at the FAO's Global Agroecological Zoning (GAEZ) page<sup>4</sup> . We do not use the HSWD Viewer on-line application, instead, we download the database and grid for use in R. Two compressed files are provided (Table 1):

You will not work directly with the MS Access database, rather, the SQLite conversion that is provided with these notes.

#### **Task 2** : Uncompress the raster image HWSD2\_raster.zip. *•*

This will create a subdirectory HWSD2\_RASTER with four files: the bandinterleaved image (HWSD2.bil), a small file giving the extent and resolution (HWSD2.stx), the projection information (HWSD2.prj), , and the header (HWSD2.hdr). The latter two are automatically consulted on data import. This raster file is quite large, 1.74 Tb.

**round**(**file.size**("./HWSD2\_RASTER/hwsd2.bil")/1024^3,2)

[1] 1.74

 $^4$  https://gaez.fao.org/pages/hwsd

| file name        | contents                | format       | size     |
|------------------|-------------------------|--------------|----------|
| HWSD2_raster.zip | Raster soil unit map    | band-        | 22.4 Mb  |
|                  |                         | interleaved  |          |
|                  |                         | image        |          |
|                  |                         | (.bi1,       |          |
|                  |                         | .blw,        |          |
|                  |                         | $.$ hdr $)$  |          |
| HWSD2_DB.zip     | Soil attribute database | ΜS<br>Access | $9.3$ Mb |
|                  |                         | .mdb         |          |

Table 1: HWSD v2 compressed files

```
file.mtime("./HWSD2_RASTER/hwsd2.bil")
[1] "2022-11-12 01:36:00 CET"
```
**Task 3** : Import the HWSD v2 raster image to R. *•*

The terra package can work with very large images, such as this one, because it only reads the image into memory as necessary, otherwise keeping the image on disk. The rast function terra package associates an R object name with the file on disk. The band-interleaved format is known to this command.

The terra package depends on functions in the sf package. We load these two packages with the require function, and then set up a pointer to the raster, as an R object.

```
require(sf)
require(terra)
hwsd <- rast("./HWSD2_RASTER/hwsd2.bil")
print(hwsd)
class : SpatRaster
dimensions : 21600, 43200, 1 (nrow, ncol, nlyr)
resolution : 0.008333333, 0.008333333 (x, y)
extent : -180, 180, -90, 90 (xmin, xmax, ymin, ymax)
coord. ref. : lon/lat WGS 84
source : HWSD2.bil
name : HWSD2
min value : 2
max value : 49830
```
**Task 4** : Examine the raster image's properties. *•*

The terra and sf packages provide some useful commands for this, which are self-explanatory:

```
class(hwsd); ncol(hwsd); nrow(hwsd); ncell(hwsd)
[1] "SpatRaster"
attr(,"package")
[1] "terra"
[1] 43200
[1] 21600
[1] 933120000
res(hwsd); ext(hwsd)
[1] 0.008333333 0.008333333
SpatExtent : -180, 180, -90, 90 (xmin, xmax, ymin, ymax)
st_crs(hwsd)$proj4string
[1] "+proj=longlat +datum=WGS84 +no_defs"
```
This raster is in a Plate Carrée<sup>5</sup> projection using the WGS84 datum. This projection maps latitude and longitude directly to a grid cell, so that the figure is increasingly distorted towards the poles.

<sup>&</sup>lt;sup>5</sup> French: "square plate"

# <span id="page-5-0"></span>**3 Selecting a region**

The entire database is very large; usually we want to work in some region. We can subset to a region either by a a bounding box  $(\S3.1)$  or by a bounding polygon (§3.2).

#### **3.1 Selecting by a bounding box**

The terra [pa](#page-11-0)ckage can crop an image to a rectangular extent. This extent can be extracted from the bounding box of any sf object, or directly specified using the ext function. Here we will select a  $1^{\circ}$  by  $1^{\circ}$  tile centred near Nanjing 南京, Jiangsu 江苏, People's Republic of China 中国人民共和国, and covering parts of Jiangsu 江苏省 and Anhui 安徽省 provinces. This same procedure can be used to select any tile of interest. We then crop to this extent with the crop function.

```
hwsd.zhnj <- crop(hwsd, ext(c(118, 119, 31.5, 32.5)))
nrow(hwsd.zhnj); ncol(hwsd.zhnj); st_bbox(hwsd.zhnj)
[1] 120
[1] 120
xmin ymin xmax ymax
118.0 31.5 119.0 32.5
```
The unique function shows the unique values for each band in a raster; here we only have one band.

```
dim(unique(hwsd.zhnj))
[1] 58 1
head(unique(hwsd.zhnj)[1])
 HWSD2
1 7001
2 11341
3 11365
4 11367
5 11368
6 11372
```
This is the only content of the raster database: each pixel has a code, which links to the attribute database, see below.

**Task 5** : Display this tile, with the map unit code of each pixel. *•*

There are too many classes to show with distinct colours. One way is to use a continuous colour ramp. However, the first-listed class (7001) is numerically much less than the others (in the 11000's) and will compress the colour ramp for these:

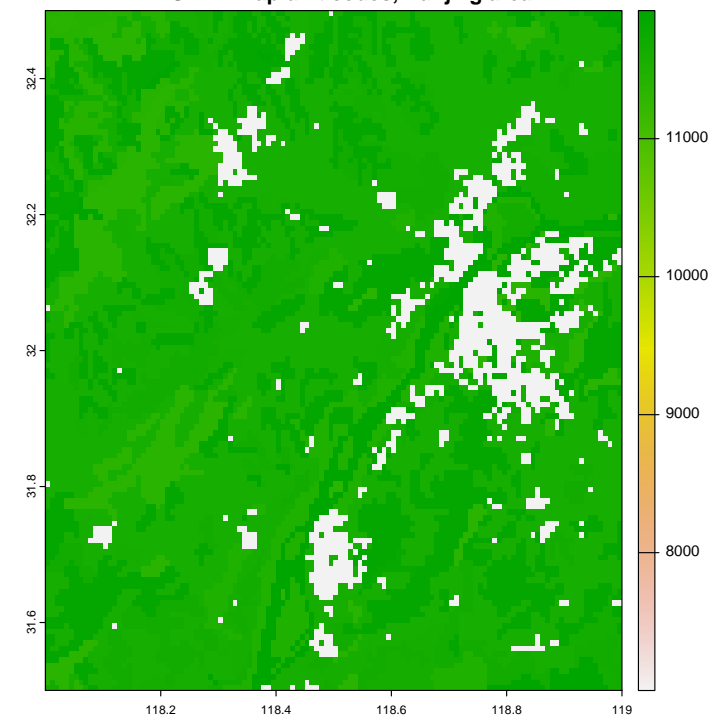

**HWSD v2 map unit codes, Nanjing area**

We see that the 7001 class (dark green in the image) must be urban areas, for which we do not have soil information (unfortunately).

**Task 6** : Replace code 7001 with NA and re-draw the map. *•*

```
This is easily done with the subst function of the terra package:
hwsd.zhnj <- subst(hwsd.zhnj, 7001, NA)
head(unique(hwsd.zhnj)[1])
  HWSD2
1 11341
2 11365
3 11367
4 11368
5 11372
6 11373
plot(hwsd.zhnj, main = "HWSDv2 map unit codes, Nanjing area")
```
<span id="page-7-0"></span>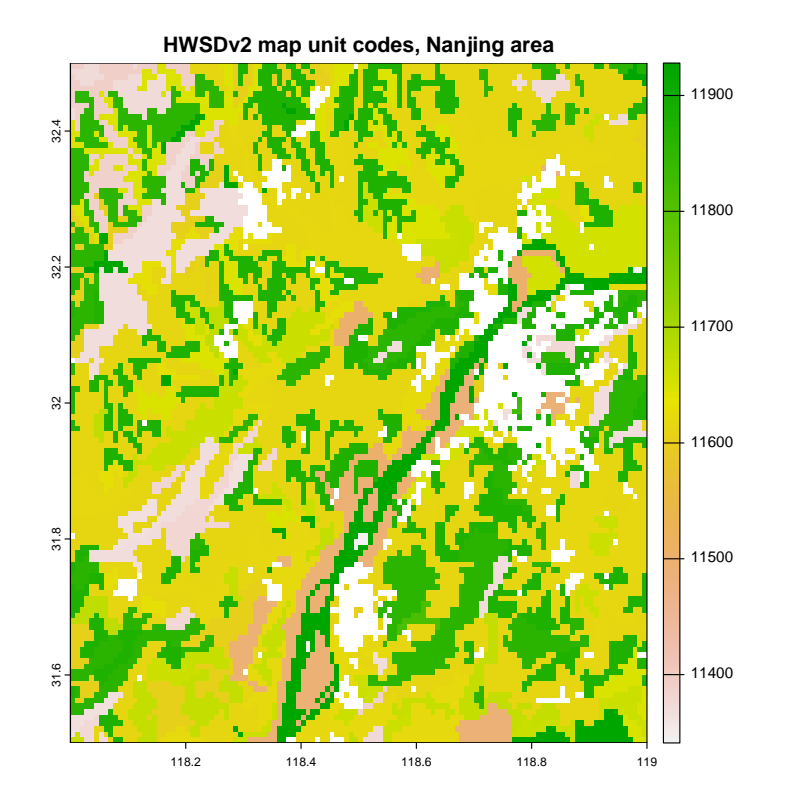

This looks good, since the codes appear to be ordered by similar soils.

We can also use just the first three digits of the map unit codes, which presumably are also a meaningful grouping; to remove the 'hundreds' places we use the %/% "integer divide" operator . The RColorBrewer package provides colour palettes; here we select one (named "Accent") that emphasizes differences between classes; we select it with the brewer.pal function: The freq function of the terra package computes a frequency table of the unique values in the raster image.

```
hwsd.zhnj3 <- (hwsd.zhnj%/%100)
freq(hwsd.zhnj3)
 layer value count
1 1 113 1192
2 1 114 516
3 1 115<br>4 1 116
4 1 116 7855
     1 118 3124
6 1 119 521
require(RColorBrewer)
plot(hwsd.zhnj3,
    col=brewer.pal(n = dim(unique(hwsd.zhnj3))[1],"Accent"))
```
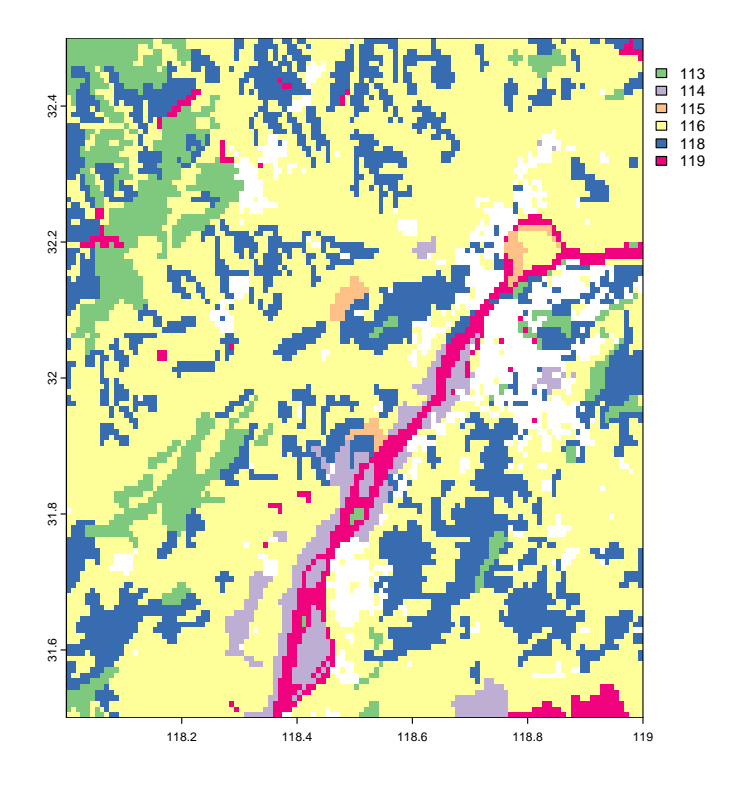

This image is distorted, i.e., distances E-W are not equal to those N-S, because it is in geographic coordinates and not projected to metric coordinates with approximately equal distances on both axes. To correct this, the image can be reprojected to a suitable metric coordinate system. For a small areas such as this, including any N-S oriented area less than 3<sup>°</sup> in the E-W dimension, a reasonable choice is the Universal Transmercator (UTM) coordinate reference system (CRS). For other areas, consult the EPSG database<sup>6</sup> for an appropriate CRS.

**Task 7** : Project this image to the Universal Transmercator (UTM) coordinate reference system (CRS).

We can see the effect of projection, using the **project** method and specifying a target (CRS, using the EPSG reference codes for the CRS.

We first determine the appropriate UTM zone for the centre of the window, recalling that UTM zone 30 is centred on 3° E, and that the EPSG codes for UTM northern-hemisphere zones on the WGS84 datum begin with  $32601^7$ .

```
print(paste("UTM zone:", utm.zone <-
            floor(((st_bbox(hwsd.zhnj3)$xmin +
                    st_bbox(hwsd.zhnj3)$xmax)/2 + 180)/6)
            + 1))
```
[1] "UTM zone: 50"

 $^6$  epsg.io

<sup>&</sup>lt;sup>7</sup>https://epsg.org/; "The IOGP's EPSG Geodetic Parameter Dataset is a collection of definitions of coordinate reference systems and coordinate transformations ... [it] is maintained by the Geodesy Subcommittee of the IOGP Geomatics Committee."

```
(epsg <- 32600 + utm.zone)
xmin
32650
```
We then project to this CRS. Note that we use the nearest-neighbour resampling (method="near") since this is a map of classes, not properties. hwsd.zhnj3.utm <- **project**(hwsd.zhnj3, **paste0**("EPSG:", epsg), method = "near") (cell.dim <- **res**(hwsd.zhnj3.utm))

[1] 858.3385 858.3385

```
plot(hwsd.zhnj3.utm,
    col=brewer.pal(n = dim(unique(hwsd.zhnj3))[1],"Accent"),
    type = "classes"); grid()
```
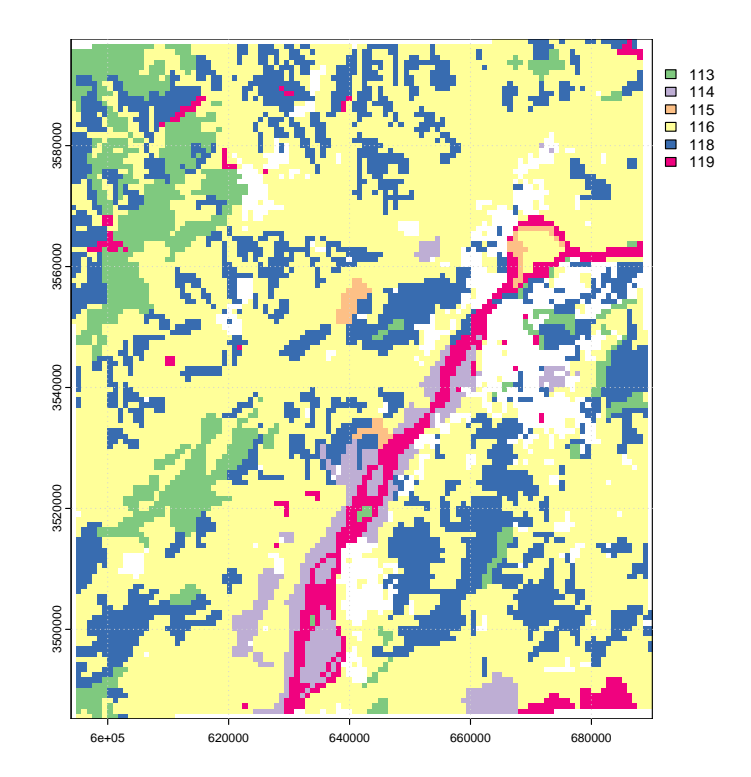

Notice how the region is now shorter in the E–W direction, by the cosine of the N latitude, here about  $cos(32^\circ) = 0.84805$ . Also, notice the region is slightly angled with respect to UTM north; this is because the region is not centred on the meridian of zone 50 (117° E = UTM 500 000 E) and the UTM projection is equal-angle but not equal area, becoming most distorted at the edge of the 6° zone.

**Task 8** : Compute the area covered by each code, and the total area of the tile, here in km2. *•*

This is now possible because the raster had been projected into a metric system.

 $(cell.area < -cell.dim[1]*cell.dim[2]/10^4)$ 

```
[1] 73.6745
print(freq(hwsd.zhnj3.utm))
 layer value count
1 1 113 1185
2 1 114 540
3 \t 1 \t 1154 1 116 7778
5 1 118 3050
6 1 119 520
(total.area <- sum(freq(hwsd.zhnj3.utm)[,"count"]*cell.area/10^2))
[1] 9688.197
```
The area of a grid cell is about 73.7 ha; at the equator this would be about 100 ha (1 km2). The tile covers about 9688.2 km2. Notice also that there are some NA cells; these are the ones at the edges of the projected image, needed to keep the raster square.

We are done with the generalized map, so remove it and some temporary calculations. Keep the EPSG code for this UTM zone, it will be used for polygon maps, below.

```
rm(hwsd.zhnj3.utm)
rm(utm.zone, cell.dim, cell.area, total.area)
```
**Task 9** : Query the image at a location. *•*

Back to the unprojected image with the five-digit class codes, we can query at any location with the click function. When this is called, click with the mouse at a cell in the displayed image; this will return the coordinates of the point, and, if the optional argument click is set to TRUE, the code at the raster cell is returned.

For example, clicking on the approximate peak of the Purple Mountain 紫金  $\text{L}$  to the east of downtown Nanjing (118° 50' 30" E, 32° 04' 40" N according to Google Earth). The click function has optional arguments, which we use, to return the raster attribute value.

This location in decimal degrees (as shown on the plot): **print**(**paste**("longitude:" , x <- **round**(118 + 50/60 + 30/(60^2), 4))) [1] "longitude: 118.8417" **print**(**paste**("latitude:" , y <- **round**(32 + 4/60 + 40/(60^2), 4))) [1] "latitude: 32.0778"

To make the location easier to find on the plot, we temporarily crop the image with an extent, using the ext "extent" function of the terra package.

```
# zoom in to find the right pixel for sure
tmp <- crop(hwsd.zhnj, ext(c(118.75, 119, 32, 32.25)))
plot(tmp)
\text{terms}(\mathbf{x}, \mathbf{y}, \text{pch} = 20, \text{cex} = 2, \text{col} = "red")(xy <- click(tmp, n=1, id=TRUE, xy=TRUE, type="p"))
rm(tmp)
```
<span id="page-11-0"></span>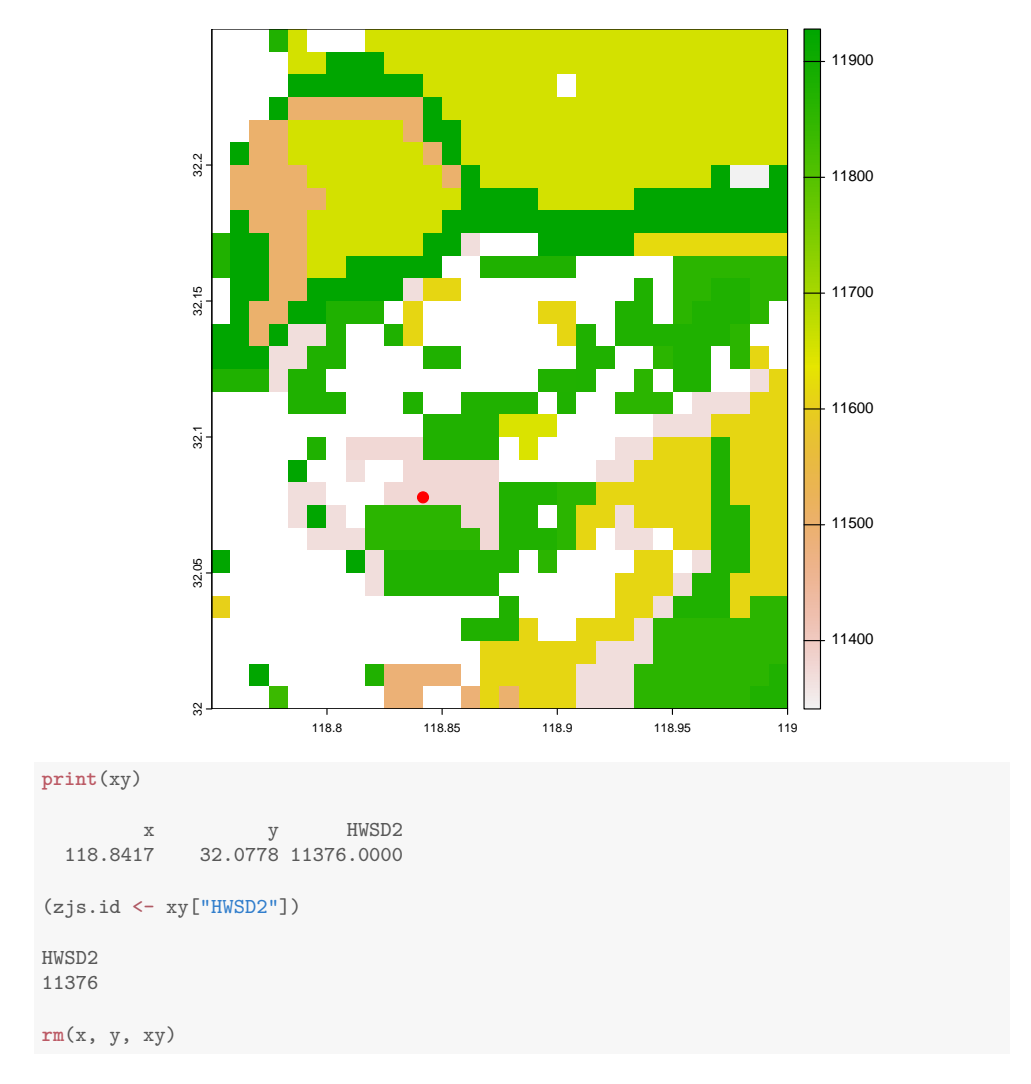

The coordinates are in decimal degrees. The result is the soil map unit code of the pixel. Below  $(\S4.1)$  we will see its WRB class by linking with the attribute database.

# **3.2 Selecting by a bounding polygo[n](#page-19-0)**

Another way to select a subset of the database is with the polygon boundary of a region, e.g., a country. In this example, we'll use my home country; you can replace this with any of your choice.

Task 10 : Make a SpatVector "spatial vector" object from the boundary of the Kingdom of the Netherlands. *•*

We obtain the boundaries of Netherlands from the worldHires dataset of the mapdata package, which was created from what the authors call a "cleanedup" version of the CIA World Data Bank II data of 2003<sup>8</sup>. We extract the

<sup>8</sup> http://www.evl.uic.edu/pape/data/WDB/

<span id="page-12-0"></span>boundary with the map function, and then convert it to an sf "simple features vector" object with the st\_as\_sf function of the sf "Simple Features" package, also specifying the CRS, which is given by the documentation of the data source.

**Note:** The fill argument to the map function converts the boundary coordinates into a polygon by joining the last and first points.

```
require(maps)
require(mapdata)
str(tmp <- map('world', 'Netherlands', fill = TRUE, plot = FALSE))
List of 4
 \ x : num [1:291] 4.23 4.21 4.17 4.04 3.9 ...
 $ y : num [1:291] 51.4 51.3 51.3 51.2 51.2 ...
 $ range: num [1:4] 3.35 7.2 50.75 53.51
 $ names: chr [1:10] "Netherlands:South" "Netherlands:Schouwen-Duiveland" "Netherlands:Texel" "Netherl
 - attr(*, "class")= chr "map"
nl.bound <- st_as_sf(tmp, ID = "Netherlands",
                   crs = "+proj=longlat +datum=WGS84 +ellps=WGS84 +towgs84=0,0,0")
class(nl.bound)
[1] "sf" "data.frame"
(ext(nl.bound))
SpatExtent : 3.35009741783142, 7.197265625, 50.7504386901855, 53.5149879455566 (xmin, xmax, ymin, ymax)
summary(nl.bound)
     ID geom
 Length:1 MULTIPOLYGON :1
 Class : character epsg:NA : 0
 Mode :character +proj=long...:0
rm(tmp)
```
Task 11: Convert this boundary to a SpatVector "spatial vector" polygon object. *•*

This boundary (currently a MULTIPOLYGON geometry in sf) can be converted to a SpatVector "spatial vector" polygon, using the vect function of the terra package, followed by the as.polygons function of the terra package. nl.poly <- **as.polygons**(**vect**(nl.bound)) **print**(nl.poly)

```
class : SpatVector
geometry : polygons
dimensions : 10, 1 (geometries, attributes)
extent : 3.350097, 7.197266, 50.75044, 53.51499 (xmin, xmax, ymin, ymax)
coord. ref. : +proj=longlat +ellps=clrk66 +no_defs
 names : ID
 type : <chr>
values : Netherlands
nrow(nl.poly)
[1] 10
```
This is a vector object with 10 polygons. None of these are named.

<span id="page-13-0"></span>**Task 12** : Plot this polygon with its centroids. *•*

The centroids function extracts the centroids of each polygon. **plot**(nl.poly); **grid**() **points**(**centroids**(nl.poly))

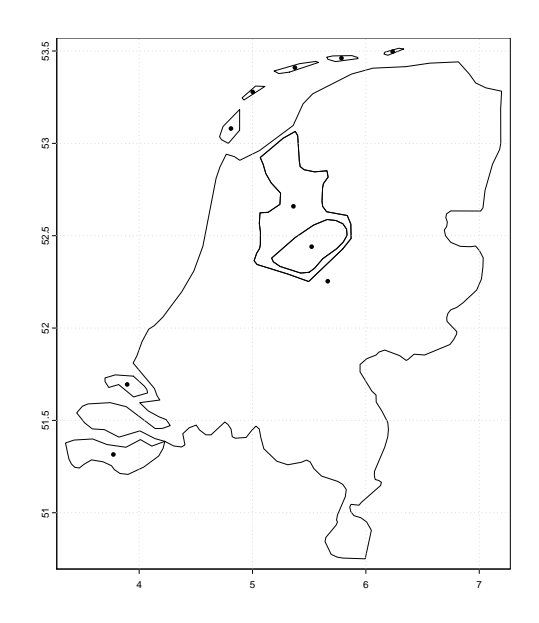

Note: This multipolygon can be disaggregated into its components, using the disagg function, in case you want to work with a smaller area:

```
par(mfrow=c(1,2))
nl.polys <- disagg(nl.poly)
plot(nl.polys, main = "NL polygons"); grid(); text(centroids(nl.polys))
plot(nl.polys[5], main = "NL polygon 5"); grid()
par(mfrow=c(1,1))
```
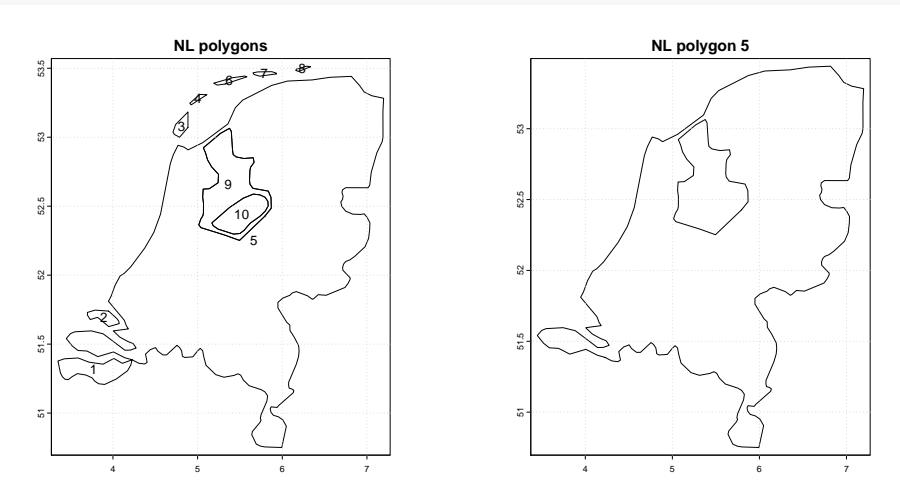

**Task 13** : Extract the portion of the HWSD database within this polygon as a raster window. *•*

Working with a SpatRaster object (i.e., the raster map) we can only extract

<span id="page-14-0"></span>rectangular areas. So first we use the bounding box of the Netherlands to extract it and some areas of neighbouring countries, using the crop function on the bounding box's extent, extracted with the ext function. We then remove the areas outside Netherlands with the mask function, whereby areas outside the bounding polygon will be assigned a value of NA.

```
hwsd.nl.box <- crop(hwsd, ext(nl.poly))
hwsd.nl <- mask(hwsd.nl.box, nl.poly)
class(hwsd.nl)
[1] "SpatRaster"
attr(,"package")
[1] "terra"
(nl.id <- sort(unique(values(hwsd.nl))))
 [1] 7001 7003 9345 9346 9347 9348 9349 9350 9351 9352
[11] 9353 9354 9355 9356 9357 9358 9359 9360 9361 9362
[21] 9363 9364 9365 9367 9373 9375 9382 9386 9387 9388
[31] 10184 10186 10187 10189 10215 10218 10241 10242 10243 10244
[41] 10245 10246 10248 10249 10250 10251 32068 32069
 plot(hwsd.nl.box,
                    ,<br>main="HWSD2, Netherlands bou<sup>plot(hwsd.nl,</sup>
                   grid()
   51 51.5 52 52.5 53 53.5
                                         10000
                                         15000
                                         20000
                                         25000
                                         30000
          HWSD2, Netherlands bounding box
                                                              main="HWSD2, Netherlands"); grid()
                                                        51 51.5 52 52.5 53 53.5
                                                                                              10000
                                                                                              15000
                                                                                              20000
                                                                                              25000
                                                                                              30000
                                                                    HWSD2, Netherlands
```
There are 48 soil map units in the Netherlands. Because the codes have such a wide range, and only a small area have the very large codes ( $\approx$  32000), it's difficult to see the map units here. In this map we can only see their codes, which are links into the attribute database, which we now examine.

4 5 6 7

### **3.3 Saving raster images**

Extracted windows or countries can be written to disk for later use in R, or for export to other programs, with the writeRaster function. For example, to write the Nanjing and Netherlands rasters as an "ESRI .hdr Labelled" formatted raster:

terra::**writeRaster**(hwsd.zhnj, file='./HWSD\_zhnj', filetype = 'EHdr', overwrite = TRUE) terra::**writeRaster**(hwsd.nl, file='./HWSD\_nl', filetype = 'EHdr', overwrite = TRUE)

Raster maps of class SpatRaster can be saved for later use in a variety of vector GIS formats; see the GDAL drivers list<sup>9</sup>. To see the drivers available

4 5 6 7

 $^9$ https://gdal.org/drivers/raster/index.html

<span id="page-15-0"></span>on your system, use the gdal command with the drivers argument set to TRUE:

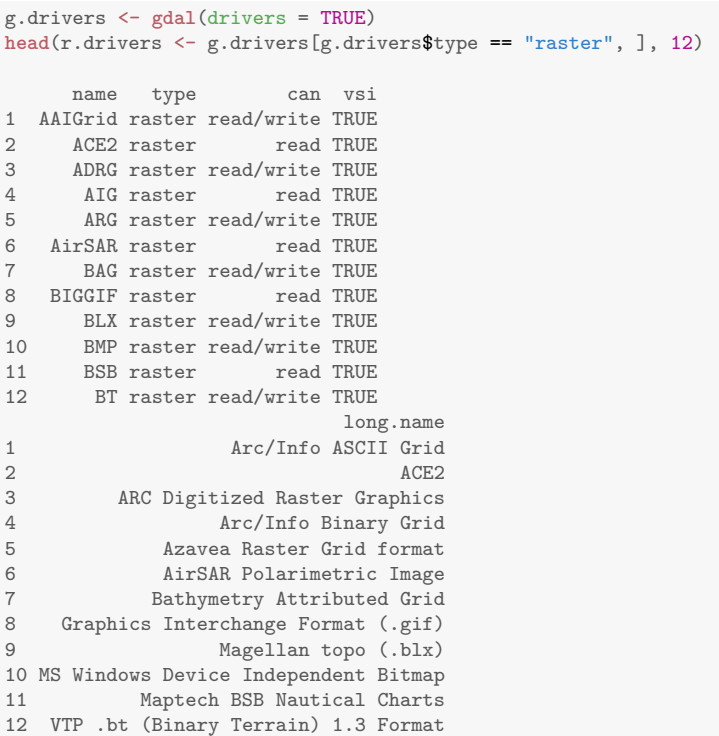

You can search for a file format by part of the long name, or by the GDAL code, using the grep "General Regular Expression" function:

```
r.drivers[grep("ESRI", r.drivers$long.name, fixed = TRUE),]
  name type can vsi long.name
32 EHdr raster read/write TRUE ESRI .hdr Labelled
```
r.drivers[**grep**("EHdr", r.drivers\$name, fixed = TRUE),] name type can vsi long.name 32 EHdr raster read/write TRUE ESRI .hdr Labelled

# **4 Attribute database**

As explained in the introduction, in this tutorial we acces the HWSD v2 database as an SQL database, using the RSQLite package. This package provides the interface to an SQL database via the DBI package. I have exported the Access databaset to SQLite format<sup>10</sup>, with file name  $HWSD2$ . sqlite; this is provided with the tutorial.

SQLite is a dialect of the SQL "Structured Query Language". The complete reference to its syntax is at the SQLite webpage $11$ . There are many tutorials on-line, e.g., from  $W3Schools^{12}$ ; however here we will only use a small subset of SQL operations, since we already have all the data in prepared tables.

<sup>10</sup> using the *MDB ASCCDB Viewer* program on macOS

<sup>11</sup> https://www.sqlite.org/lang.html

<sup>12</sup> https://www.w3schools.com/sql/default.asp

<span id="page-16-0"></span>**Task 14** : Connect to the SQLite version of the HWSD v2 attribute databse and list the tables. *•*

We first load the RSQLite package with require; this automatically loads the DBI package if necessary. We then use the dbDriver function to specify the database driver to be used by DBI (in this case, SQLite), and then the dbConnect function with this driver and the name of the database on disk to set up a database *connection*; this variable in the R workspace then refers to the database and is used in every command which queries or manipulates it. The dbListTables function lists the relational tables in the database. **file.size**("./HWSD2.sqlite")/1024^2

```
[1] 64.03516
```

```
file.mtime("./HWSD2.sqlite")
[1] "2023-06-04 12:18:01 CEST"
require(RSQLite)
m <- dbDriver("SQLite")
con <- dbConnect(m, dbname="HWSD2.sqlite")
dbListTables(con)
 [1] "D_ADD_PROP" "D_AWC"
 [3] "D_COVERAGE" "D_DRAINAGE"
 [5] "D_FAO90" "D_IL"
[7] "D_KOPPEN" "D_PHASE"
[9] "D_ROOTS" "D_ROOT_DEPTH"
[11] "D_SWR" "D_TEXTURE"
[13] "D_TEXTURE_SOTER" "D_TEXTURE_USDA"<br>[15] "D_WRB2" "D_WRB2code"
[15] "D_WRB2"
[17] "D_WRB4" "D_WRB_PHASES"<br>[19] "HWSD2_LAYERS" "HWSD2_LAYERS_
                           [19] "HWSD2_LAYERS" "HWSD2_LAYERS_METADATA"
[21] "HWSD2_SMU" "HWSD2_SMU_METADATA"
[23] "WINDOW_NL" "WINDOW_TMP"
[25] "WRB_Class" "WRB_Layer"
[27] "WRB_Library"
```
This database size is 64.04 Mb. It has 27 files, most of which are lookup tables of the attribute codes (prefix D\_).

There are two main data tables: HWSD2\_SMU for map units and HWSD2\_LAYERS for the map unit components and their layers. The meaning of each field is conveniently given in the corresponding metadata tables HWSD2\_SMU\_METADATA and HWSD2\_LAYERS\_METADATA. The table WRB\_CLASS lists the WRB Reference Groups and their preferred colour representation on class maps.

**Task 15** : Display the structure of the map unit table. *•*

SQL syntax used in SQLite is explained, with syntax diagrams, at the SQLite web page<sup>13</sup>. This language is not immediately intuitive; the reader who is unfamiliar with it is encouraged to follow a tutorial  $14$  to understand its principles.

 $\overline{^{13}}$ http://www.sqlite.org/lang.html

<sup>14</sup> For example, http://www.w3schools.com/sql/

<span id="page-17-0"></span>The dbGetQuery function requires a database connection and a query string in SQL format. It returns the result of a query as an R data.frame. SQL uses the PRAGMA command to display database structure; we include it in the query string.

**Note:** Unlike R, SQL is not case-sensitive, so the command strings can be upper, lower, or mixed case. By convention I use upper-case for database names and lower-case for SQL commands.

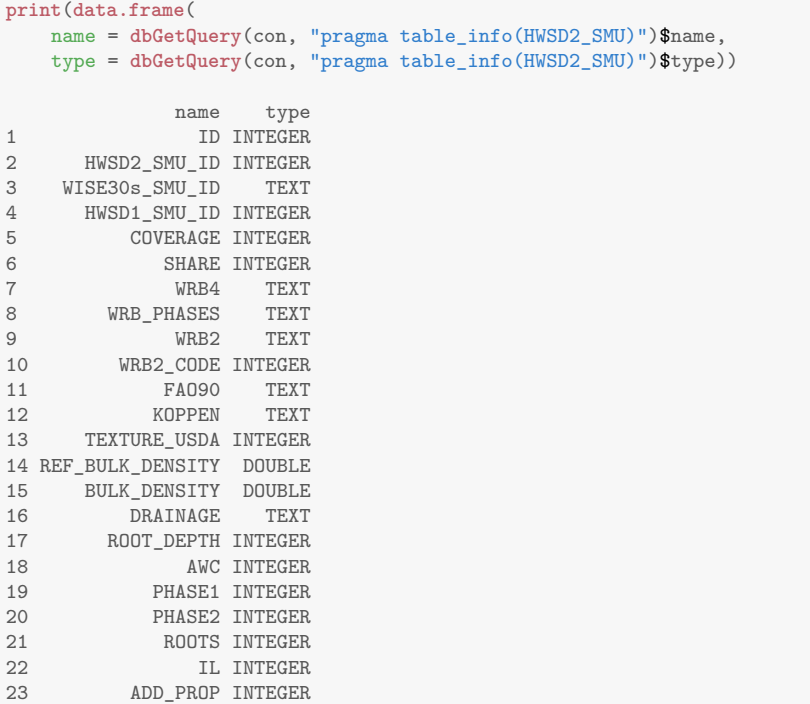

The field names and linked lookup tables are shown in the associated metadata table.

**Task 16** : Display the metadata for the map unit table. *•*

The select SQL function selects records from a table. Here we want to see the whole table, so we specify the \* placeholder.

<span id="page-18-0"></span>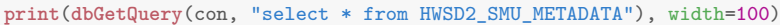

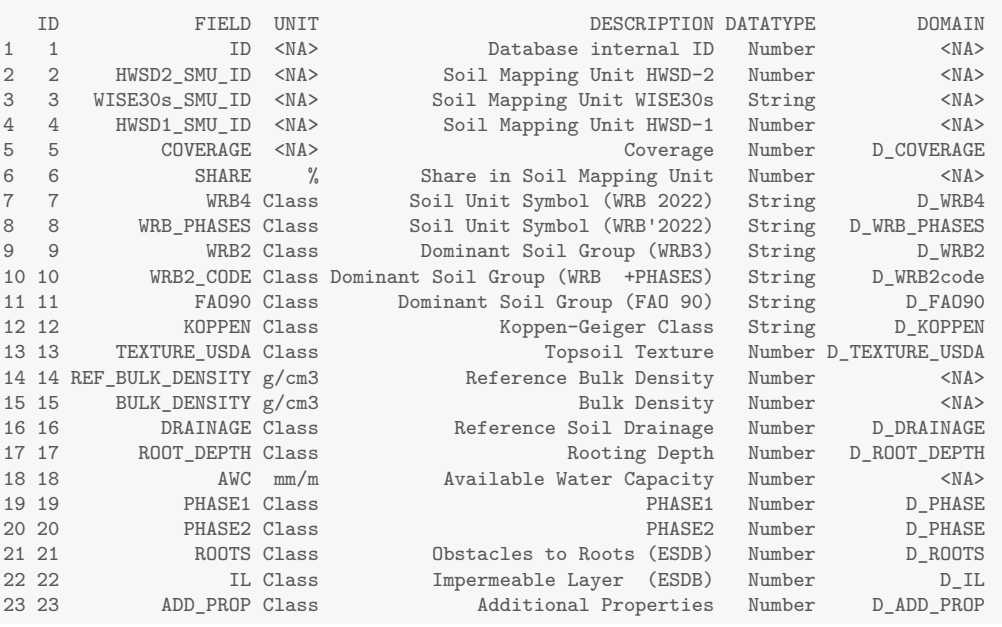

The lookup tables are shown for the coded fields. For example, the Koppen-Geiger Class climate codes are linked to their names in table D\_KOPPEN.

**Task 17** : Show the Koppen-Geiger Class climate codes and their definitions. *•*

```
dbGetQuery(con, "select * from D_KOPPEN")
CODE VALUE<br>1 A Tropical
    A Tropical
2 B Arid
3 C Temperate<br>4 D Cold
            C_01d5 E Polar
```
**Task 18** : Determine the number of records in the main table. *•*

We use the count SQL function to count selected records (in this case, all of them, as symbolized by the \*), and name the result with the AS SQL command. We select all records (by omitting a where clause). **dbGetQuery**(con, "select count(\*) as grid\_total from HWSD2\_SMU")

```
grid_total
1 29538
```
**Task 19** : Display the ID, map unit code, the percent in map unit, the WRB 2022 and FAO 1990 class codes, the Koppen-Geiger climate zone, the rooting depth, and the topsoil texture codes, for the first ten records of the main database. *•*

<span id="page-19-0"></span>An SQLite database is not guaranteed to have any particular ordering, so "the first" may vary by implementation. We use the limit SQL operator to limit the number of records returned, and specify the fields to return.

**Note:** The paste function with the collapse argument collapses a character vector into a single string, with the elements separated by the argument to paste.

| (display.fields <- c("ID","HWSD2_SMU_ID","SHARE",<br>$"WRB4"$ ,<br>"KOPPEN",<br>"ROOT_DEPTH",<br>"TEXTURE USDA"))    |        |                                                           |                |            |               |              |                |  |  |
|----------------------------------------------------------------------------------------------------|--------|-----------------------------------------------------------|----------------|------------|---------------|--------------|----------------|--|--|
| "ID"<br>$\lceil 1 \rceil$<br>"HWSD2 SMU ID" "SHARE"<br>"WRB4"<br>"ROOT_DEPTH" "TEXTURE_USDA"<br>[5] "KOPPEN"         |        |                                                           |                |            |               |              |                |  |  |
| print(tmp <- dbGetQuery(con, paste("select", paste(display.fields, collapse=", "),<br>"from HWSD2 SMU limit $10")$ ) |        |                                                           |                |            |               |              |                |  |  |
|                                                                                                    |        | ID HWSD2_SMU_ID SHARE WRB4 KOPPEN ROOT_DEPTH TEXTURE_USDA |                |            |               |              |                |  |  |
| 1.                                                                                                    | 669    | 12707                                                     |                | 40 ALfr    | $\mathbb{A}$  | 1            | 11             |  |  |
| $\mathcal{D}$                                                                                                    | 695    |                                                           | 11825 100 ALfr |            | C             | 1            | $\overline{7}$ |  |  |
| 3                                                                                                    | 696    | 11823 100 ALfr                                            |                |            | C             | $\mathbf{1}$ | $\overline{7}$ |  |  |
| 4                                                                                                    | 697    | 13458                                                     |                | 100 ALfr   | $\mathcal{C}$ | $\mathbf{1}$ | $\overline{7}$ |  |  |
| 5                                                                                                    | 698    | 11824                                                     |                | $100$ ALfr | C             | $\mathbf{1}$ | $\overline{7}$ |  |  |
| 6                                                                                                    | 713    | 17690                                                     |                | 100 PTha   | $\mathbb{A}$  | $\mathbf{1}$ | 10             |  |  |
| 7                                                                                                    | 715    | 12680                                                     |                | 80 PTha    | A             | $\mathbf{1}$ | 10             |  |  |
| 8                                                                                                    | 718    | 12726 45 PTha                                             |                |            | A             | $\mathbf{1}$ | 10             |  |  |
| 9                                                                                                    | 719    | 31602                                                     |                | 100 PTha   | $\mathbb{A}$  |              | 10             |  |  |
|                                                                                                    | 10 720 | 12712                                                     |                | 50 PTha    | A             | 1            | 10             |  |  |

**Task 20** : Display the structure of the lookup table for WRB 2022 soil classes, and convert this to an R data.frame for easier use within R. *•*

From the HWSD documentation we know that the lookup tables have names with pattern  $D^*$ ; the table for FAO 1990 classes is  $D$  SYMBOL90. Here we know the table is fairly small, so we read it into memory by selecting all rows; then we examine the structure.

**str**(d.wrb4 <- **dbGetQuery**(con, "select \* from D\_WRB4")) 'data.frame': 191 obs. of 3 variables: \$ ID : num 1 2 3 4 5 6 7 8 9 10 ... \$ VALUE: chr " Acrisols" "Ferric Acrisols" "Gleyic Acrisols" "Haplic Acrisols" ... \$ CODE : chr "AC" "ACfr" "ACgl" "ACha" ...

#### **4.1 Attributes in the bounding box**

**Task 21** : Show the map unit record for the pixel identified in the previous section.  $\bullet$ 

Again we use the dbGetQuery function, but now with a query string to find the map unit's record. Note the use of the paste function to build a query string with some fixed text (in quotes) and some text taken from a variable, here the soil map unit code saved as variable zjs.id during the interactive map query, above.

```
We then use the lookup table to show the WRB4 name.
(tuple <- dbGetQuery(con, paste("select * from HWSD2_SMU where HWSD2_SMU_ID = ",
                          zis.id))))ID HWSD2_SMU_ID WISE30s_SMU_ID HWSD1_SMU_ID COVERAGE SHARE
1 51253 11376 WD30011376 11376 2 100
 WRB4 WRB_PHASES WRB2 WRB2_CODE FAO90 KOPPEN TEXTURE_USDA
1 CMdy CMdy CM 8 CMd C 9
REF_BULK_DENSITY BULK_DENSITY DRAINAGE ROOT_DEPTH AWC PHASE1
1 1.71 1.25 MW 1 144 NA
PHASE2 ROOTS IL ADD_PROP
1 NA NA NA 0
(tuple$WRB4)
[1] "CMdy"
ix <- which(d.wrb4$CODE == tuple$WRB4)
print(paste("WRB 2022 class:", d.wrb4[ix, "VALUE"]))
[1] "WRB 2022 class: Dystric Cambisols"
```
We could also find this via an SQL query on the lookup table: **dbGetQuery**(con, **paste0**("select VALUE from D\_WRB4 where CODE='", tuple\$WRB4,"'"))

VALUE 1 Dystric Cambisols

Indeed, the soils of the Purple Mountain area are in general shallow and with low base saturation, so Dystric Cambisols is a reasonable classifiction.

Now we make a derived soil properties map in the raster window.

#### **Task 22** : Extract a table of the map units in the raster window. *•*

One way to extract the appropriate records from the map unit database is to make a database table of the list of map units in the window, and then use this as a selection criterion with a JOIN. The dbWriteTable function creates a table; it requires an R data frame as the initial value. From this it infers the table structure.

```
dbWriteTable(con, name="WINDOW_ZHNJ",
            value=data.frame(hwsd2_smu = sort(unique(values(hwsd.zhnj)))),
            overwrite=TRUE)
dbGetQuery(con, "pragma table_info(WINDOW_ZHNJ)")
 cid name type notnull dflt_value pk
1 0 hwsd2_smu REAL 0 NA 0
head(dbGetQuery(con, "select * from WINDOW_ZHNJ"))
 hwsd2_smu
1 11341
2 11365<br>3 11367
     11367
4 11368
5 11372
6 11373
```
Now we create a new table using the create table command, from a join on the common field, using the join command. The new table does not contribute any new fields. We also show how to sort the results, in this case <span id="page-21-0"></span>by the map unit ID. We save an in-memory version of the table, as an R data.frame.

Note: The select  $T.*$  clause selects the fields from the HWSD2\_SMU table; this is represented by T in the join clause. We do not need the fields from the table with the list of map units in the window, since the HWSD2\_SMU table has the same codes in field WRB4.

**Note:** Here we use the dbExecute function, to execute an SQL command, formatted as a string. This command returns the number of rows in an existing table affected by the command, which in this case is zero.

```
dbExecute(con, "drop table if exists ZHNJ_SMU") # to overwrite
[1] 0
dbExecute(con,
       "create TABLE ZHNJ_SMU AS select T.* from HWSD2_SMU as T
        join WINDOW_ZHNJ as U
        on T.HWSD2_SMU_ID=U.HWSD2_SMU
        order by HWSD2_SMU_ID")
[1] 0
records <- dbGetQuery(con, "select * from ZHNJ_SMU")
dim(records)
[1] 57 23
head(records)[,display.fields]
    ID HWSD2_SMU_ID SHARE WRB4 KOPPEN ROOT_DEPTH TEXTURE_USDA
1 82553 11341 100 FLca  D 1 9<br>2 138155 11365 100 LP  C 3 9
2 138155 11365 100 LP C 3 9<br>3 151139 11367 100 LPrz C 3 9<br>4 100923 11360 100 LPr
3 151139 11367 100 LPrz C 3 9
4 190823 11368 100 LVha C 3 9
5 13161 11372 100 AN C 1 9
6 13163 11373 100 AN C 1 9
sort(unique(records$WRB4))
 [1] "ALfr" "AN" "ATpa&ATtr" "CMdy" "CMfl"
[6] "FLca" "FLeu" "GLeu" "LP" "LPdy"
[11] "LPrz"
[16] "TC" "UMac" "WR"
```
This window has 18 different WRB 2022 classes.

In this window all the map units have only one component, as we can see from the SHARE field, which shows 100% for the map unit share. **unique**(records\$SHARE)

[1] 100

This was a decision by the compilers of the Chinese portion of the HWSD. See §7, below, for a window where some map units have multiple components. The HWSD2\_SMU (map unit) table only has the *dominant* soil, i.e., the one with the largest share in the map unit, which for the Chinese example is the [un](#page-39-0)ique component.

Many of these fields are R **factors** although they were in the relational database as integers or characters; we have to inform R of this, in order to make categorical raster maps (see below).

**Task 23** : Convert fields to R factors as appropriate. *•* **str**(records) 'data.frame': 57 obs. of 23 variables: \$ ID : int 82553 138155 151139 190823 13161 13163 51231 51253 139174 258349 ... \$ HWSD2\_SMU\_ID : int 11341 11365 11367 11368 11372 11373 11375 11376 11379 11389 ... \$ WISE30s\_SMU\_ID : chr "WD40011341" "WD30011365" "WD30011367" "WD30011368" ... \$ HWSD1\_SMU\_ID : int 11341 11365 11367 11368 11372 11373 11375 11376 11379 11389 ... \$ COVERAGE : int 2 2 2 2 2 2 2 2 2 2 ...

```
$ SHARE : int 100 100 100 100 100 100 100 100 100 ...<br>$ WRB4 : chr "FLca" "LP" "LPrz" "LVha" ...
$ WRB4 : chr "FLca" "LP" "LPrz" "LVha" ...
                         "FLca" "LP" "LPrz" "LVle" ...
$ WRB2 : chr "FL" "LP" "LP" "LV" ...
$ WRB2_CODE : int 10 18 18 19 3 3 8 8 18 26 ...<br>$ FA090 : chr "FLc" "LP" "LPk" "LVh" ...
                         "FLc" "LP" "LPk" "LVh" ...% KOPPEN : chr "D" "C" "C" "C"<br>% TEXTURE USDA : int 99999999
                  : int 9 9 9 9 9 9 9 9 11 11 ...
$ REF_BULK_DENSITY: num 1.7 1.76 1.81 1.66 1.69 1.69 1.71 1.71 1.65 1.64 ...
$ BULK_DENSITY : num 1.38 1.11 1.23 1.5 0.86 0.86 1.25 1.25 1.2 1.58 ...<br>$ DRAINAGE : chr "MW" "T" "T" "MW" ...
                  : chr "MW" "I" "I" "MW" ...
$ ROOT_DEPTH : int 1 3 3 3 1 1 1 1 3 1 ...
$ AWC : int 161 38 34 41 151 151 144 144 33 133 ...<br>$ PHASE1 : int NA NA NA 2 20 20 NA NA NA 20 ...
                  : int NA NA NA 2 20 20 NA NA NA 20 \ldots$ PHASE2 : int NA NA NA NA NA NA NA NA NA NA ...
$ ROOTS : int NA NA NA NA NA NA NA NA NA NA ...
$ II. \therefore int NA NA NA NA NA NA NA NA NA ...
$ ADD_PROP : int 0 0 0 0 0 0 0 0 0 0 ...
for (i in names(records)[c(2:5,7:13,16:17,19:23)])
 {
    eval(parse(text=paste0("records$",i," <- as.factor(records$",i,")")))
 \mathfrak{h}str(records)
'data.frame': 57 obs. of 23 variables:
$ ID : int 82553 138155 151139 190823 13161 13163 51231 51253 139174 258349 ...
$ HWSD2_SMU_ID : Factor w/ 57 levels "11341","11365",..: 1 2 3 4 5 6 7 8 9 10 ...
$ WISE30s_SMU_ID : Factor w/ 57 levels "WD30011365","WD30011367",..: 56 1 2 3 4 5 6 7 8 9 ...
$ HWSD1_SMU_ID : Factor w/ 57 levels "11341", "11365",..: 1 2 3 4 5 6 7 8 9 10 ...
$ COVERAGE : Factor w/ 1 level "2": 1 1 1 1 1 1 1 1 1 1 ...
                  : int 100 100 100 100 100 100 100 100 100 ...$ WRB4 : Factor w/ 18 levels "ALfr","AN","ATpa&ATtr",..: 6 9 11 12 2 2 4 4 10 15 ...
$ WRB_PHASES : Factor w/ 19 levels "ALfr","ANsk",..: 6 9 11 13 2 2 4 4 10 16 ...
$ WRB2 : Factor w/ 13 levels "AL", "AN", "AT",..: 5 7 7 8 2 2 4 4 7 10 ...
$ WRB2_CODE : Factor w/ 13 levels "2","3","5","8",..: 5 7 7 8 2 2 4 4 7 10 ...
$ FAO90 : Factor w/ 18 levels "ACu","ALf","ANh",..: 7 10 12 13 3 3 5 5 11 16 ...
$ KOPPEN : Factor w/ 2 levels "C", "D": 2 1 1 1 1 1 1 1 1 1 1 ..
$ TEXTURE_USDA : Factor w/ 4 levels "5","7","9","11": 3 3 3 3 3 3 3 3 4 4 ...
$ REF_BULK_DENSITY: num 1.7 1.76 1.81 1.66 1.69 1.69 1.71 1.71 1.65 1.64 ...
$ BULK_DENSITY : num 1.38 1.11 1.23 1.5 0.86 0.86 1.25 1.25 1.2 1.58 ...
$ DRAINAGE : Factor w/ 4 levels "I","MW","P","VP": 2 1 1 2 2 2 2 2 1 2 ...
$ ROOT_DEPTH : Factor w/ 2 levels "1","3": 1 2 2 2 1 1 1 1 2 1 ...
$ AWC : int 161 38 34 41 151 151 144 144 33 133 ...
$ PHASE1 : Factor w/ 4 levels "2", "8", "13", "20": NA NA NA 1 4 4 NA NA 4 ...
$ PHASE2 : Factor w/ 0 levels: NA NA NA NA NA NA NA NA NA NA ...
$ ROOTS : Factor w/ 0 levels: NA NA NA NA NA NA NA NA NA NA ...
                  : Factor w/ 0 levels: NA NA NA NA NA NA NA NA NA NA ...
$ ADD_PROP : Factor w/ 1 level "0": 1 1 1 1 1 1 1 1 1 1 ...
```
**Note:** This is an example of building a valid R command string using paste to include both fixed and variable text (which changes each time through the loop), then parsing it with parse to build a valid R expression and finally evaluating it with eval.

**Note:** We could assign the names for factor levels from the metadata lookup tables; I have not yet implemented this.

**Task 24** : Remove fields with no data from the window's attribute table.

Some fields are completely undefined in this window. For example, the PHASE2 field (second phase modifier) is not used in data from China; we

*•*

<span id="page-24-0"></span>check this with the all function applied to a logical vector created by the is.na function and the ! ("not") logical operator:

```
ix <- which(names(records)=="PHASE2")
all(is.na(records[,ix]))
[1] TRUE
```
We find all these and remove them from the dataframe, thus simplifying the table:

```
dim(records)
[1] 57 23
df <- records
for (i in 1:length(names(records))) {
   if (all(is.na(records[,i]))) df <- df[-i]
   }
records <- df
dim(records)
[1] 57 21
rm(df, ix, i)
```
Now we have a table of just the units in our window, with just the defined fields. This table is a flat file, and can be exported as a comma-separated values (CSV) file for use in spreadsheets or to be imported into a database program, using the write.csv function.

**Task 25** : Export the map unit table as a comma-separated values (CSV) file.  $\bullet$ 

**write.csv**(records, file="./HWSD\_Nanjing.csv")

**Task 26** : Display the names of the soil classes for each map unit in the window.  $\bullet$ 

We do this with another table join. We repeat the previous query but save the results as a new table, which we name tmp. We can then use this for the next join, to return the map unit codes, symbols and names. We save the final result of the query.

**Note:** Here we use the dbExecute function instead of dbGetQuery to create a temporary table, and then the dbGetQuery to get the results of a query on this table into an R data.frame.

```
dbExecute(con,
           "drop table if exists TMP") # to overwrite
[1] 0dbExecute(con,
            "create temp table TMP as select HWSD2_SMU, WRB4 from HWSD2_SMU as T
            right join WINDOW_ZHNJ as U on T.HWSD2_SMU_ID=U.HWSD2_SMU
            order by HWSD2_SMU_ID")
[1] 0
# each map unit with its map unit ID, WRB4 code and name
print(window.wrb4 <- dbGetQuery(con,
          "select T.HWSD2_SMU, u.CODE, u.VALUE from D_WRB4 as U
          inner join TMP as T on T.WRB4=U.CODE"))
  hwsd2_smu CODE VALUE
1 11814 UMac Acric Umbrisols<br>2 11823 ALfr Ferric Alisols
2 11823 ALfr Ferric Alisols
3 11372 AN Andosols<br>4 11373 AN Andosols
      11373 AN
5 11925 TC Technosols
6 11375 CMdy Dystric Cambisols
7 11376 CMdy Dystric Cambisols
8 11870 CMdy Dystric Cambisols
9 11834 CMfl Ferralic Cambisols
10 11341 FLca Calcaric Fluvisols
11 11492 FLca Calcaric Fluvisols<br>12 11495 FLca Calcaric Fluvisols
      12 11495 FLca Calcaric Fluvisols
13 11499 FLca Calcaric Fluvisols
14 11501 FLca Calcaric Fluvisols
15 11483 FLeu Eutric Fluvisols
16 11485 FLeu Eutric Fluvisols
17 11489 FLeu Eutric Fluvisols
18 11490 FLeu Eutric Fluvisols
19 11493 FLeu Eutric Fluvisols
20 11663 GLeu Eutric Gleysols
21 11665 GLeu Eutric Gleysols
22 11667 GLeu Eutric Gleysols
23 11365 LP Leptosols<br>24 11379 LPdv Dvstric Leptosols
24 11379 LPdy Dystric Leptosols
25 11367 LPrz Rendzic Leptosols
26 11368 LVha Haplic Luvisols
27 11857 LVha Haplic Luvisols
28 11858 LVha Haplic Luvisols
29 11859 LVha Haplic Luvisols<br>30 11860 LVha Haplic Luvisols
      11860 LVha Haplic Luvisols
31 11877 PLdy Dystric Planosols<br>32 11875 PLeu Eutric Planosols
      11875 PLeu Eutric Planosols
33 11876 PLeu Eutric Planosols<br>34 11389 RGdy Dystric Regosols
      11389 RGdy Dystric Regosols<br>11390 RGdy Dystric Regosols
35 11390 RGdy Dystric Regosols
36 11925 TC Technosols<br>37 11927 WR Open Water
37 11927 WR Open Water<br>38 11928 WR Open Water
38 11928 WR Open Water
dbRemoveTable(con, "TMP")
```
### **5 Raster attribute maps**

In this section we show how to display maps of both categorical (classified) and continuous attributes from the HWSD2 database. We have a SpatRaster object with the map unit IDs; we now want to re-classify this from linked entries in the database. Examine its internal structure:

```
names(hwsd.zhnj)
```
[1] "HWSD2"

**class**(**values**(hwsd.zhnj\$HWSD2))

- [1] "matrix" "array"
- **is.numeric**(**values**(hwsd.zhnj\$HWSD2))
- [1] TRUE
- **plot**(hwsd.zhnj, main="HWSD v2 Map unit codes")

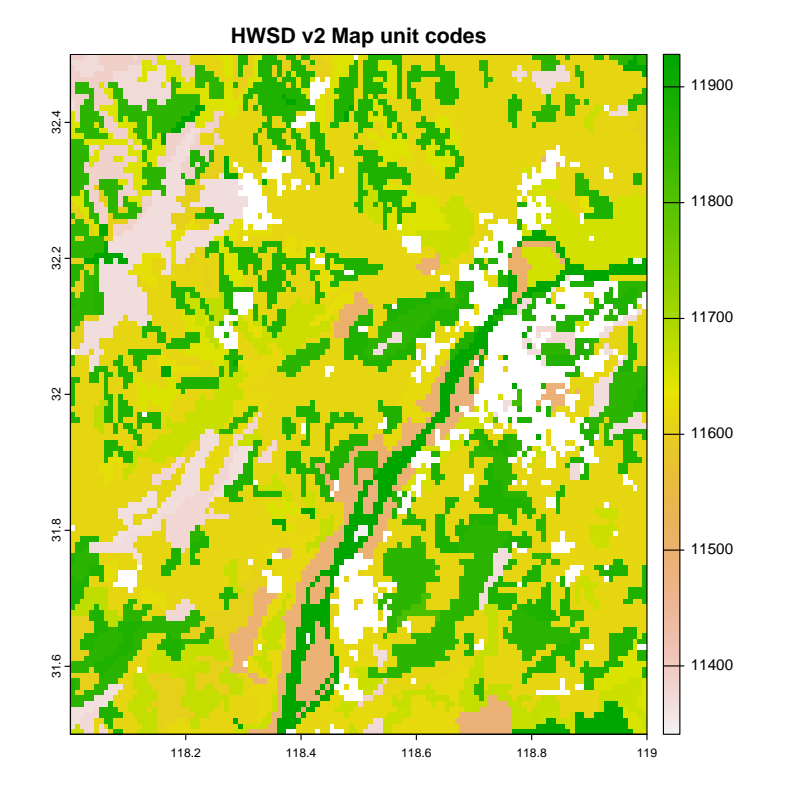

The values for each pixel are integers. In fact these are classes, i.e., HWSD2 identifiers.

**Task 27** : Display a map of the WRB 2022 soil types *•*

We reclassify this "continuous" raster (as implied by integers) to another integer-values raster, containing the level codes of the WRB4 classes. These are the factors in the WRB4 field of the records object we extracted from the database.

**as.numeric**(**as.character**(records\$HWSD2\_SMU\_ID))

[1] 11341 11365 11367 11368 11372 11373 11375 11376 11379 11389 [11] 11390 11483 11485 11489 11490 11492 11493 11495 11499 11501 [21] 11604 11605 11613 11614 11615 11616 11617 11619 11620 11627 [31] 11634 11645 11649 11651 11652 11655 11656 11663 11665 11667 [41] 11668 11672 11675 11814 11823 11834 11857 11858 11859 11860 [51] 11870 11875 11876 11877 11925 11927 11928

**as.numeric**(records\$WRB4)

<span id="page-27-0"></span>[1] 6 9 11 12 2 2 4 4 10 15 15 7 7 7 7 6 7 6 6 6 [21] 3 3 3 3 3 3 3 3 3 3 3 3 3 3 3 3 3 8 8 8 [41] 3 3 3 17 1 5 12 12 12 12 4 14 14 13 16 18 18 *# reclassify the numeric class codes with the levels of the WRB4 codes* rcl.matrix <- **cbind**(id = **as.numeric**(**as.character**(records\$HWSD2\_SMU\_ID)), wrb4 = **as.numeric**(records\$WRB4)) **dim**(rcl.matrix) [1] 57 2 **head**(rcl.matrix) id wrb4<br>341 6  $\begin{bmatrix} 1, & 11341 & 6 \\ 2, & 11365 & 9 \end{bmatrix}$  $[2,]$  11365  $[3,]$  11367 11<br> $[4,]$  11368 12  $[4.1 \ 11368]$  $[5,]$  11372 2<br> $[6,]$  11373 2  $[6,]$  11373

hwsd.zhnj.wrb4 <- **classify**(hwsd.zhnj, rcl.matrix) **plot**(hwsd.zhnj.wrb4) **grid**(col="white", lty=1)

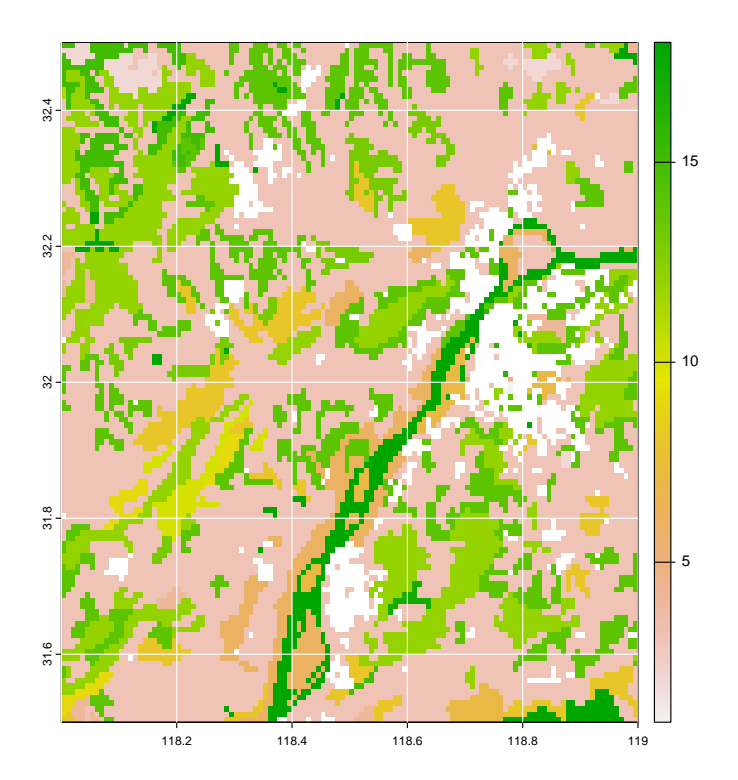

Finally, we specify that the raster is categorical, with the as.factor method, and assign the labels

```
hwsd.zhnj.wrb4 <- as.factor(hwsd.zhnj.wrb4)
levels(hwsd.zhnj.wrb4)
[[1]]
     ID HWSD2
\begin{array}{ccc} 1 & 1 & 1 \\ 2 & 2 & 2 \end{array}2 2 2
\begin{array}{cccc} 3 & 3 & 3 \\ 4 & 4 & 4 \end{array}4
```
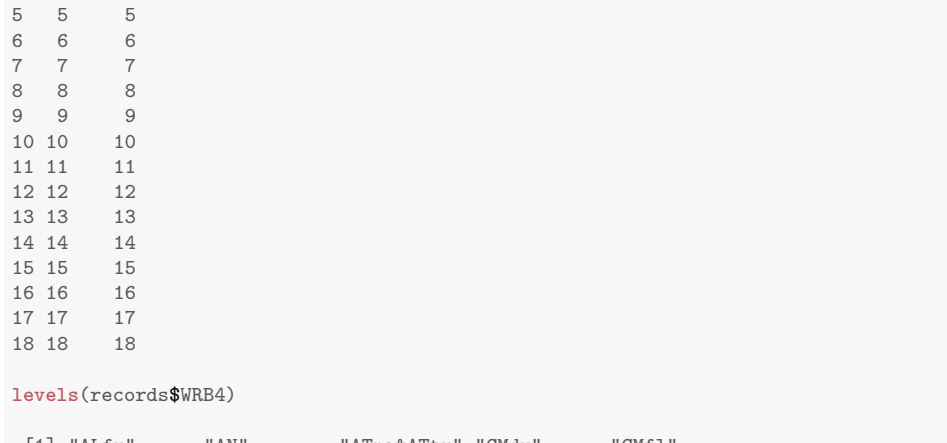

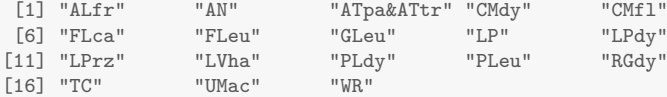

**levels**(hwsd.zhnj.wrb4) <- **levels**(records\$WRB4) **plot**(hwsd.zhnj.wrb4, main = "WRB 2022 class codes") **grid**(col="white", lty=1)

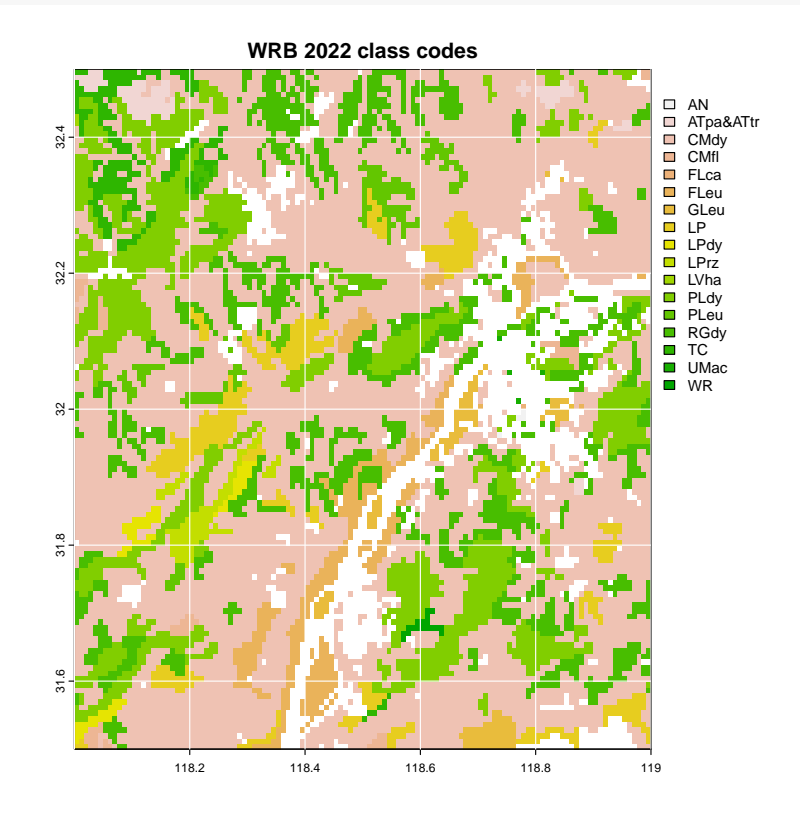

**Task 28** : Display a map of the topsoil sand proportion. *•*

For this, we need to refer to the layers table, which contains the by-layer soil properties, such as sand concentration.

**Task 29** : Display the metadata for the layers table. *•*

#### **print**(**dbGetQuery**(con, "select \* from HWSD2\_LAYERS\_METADATA"), width=100)

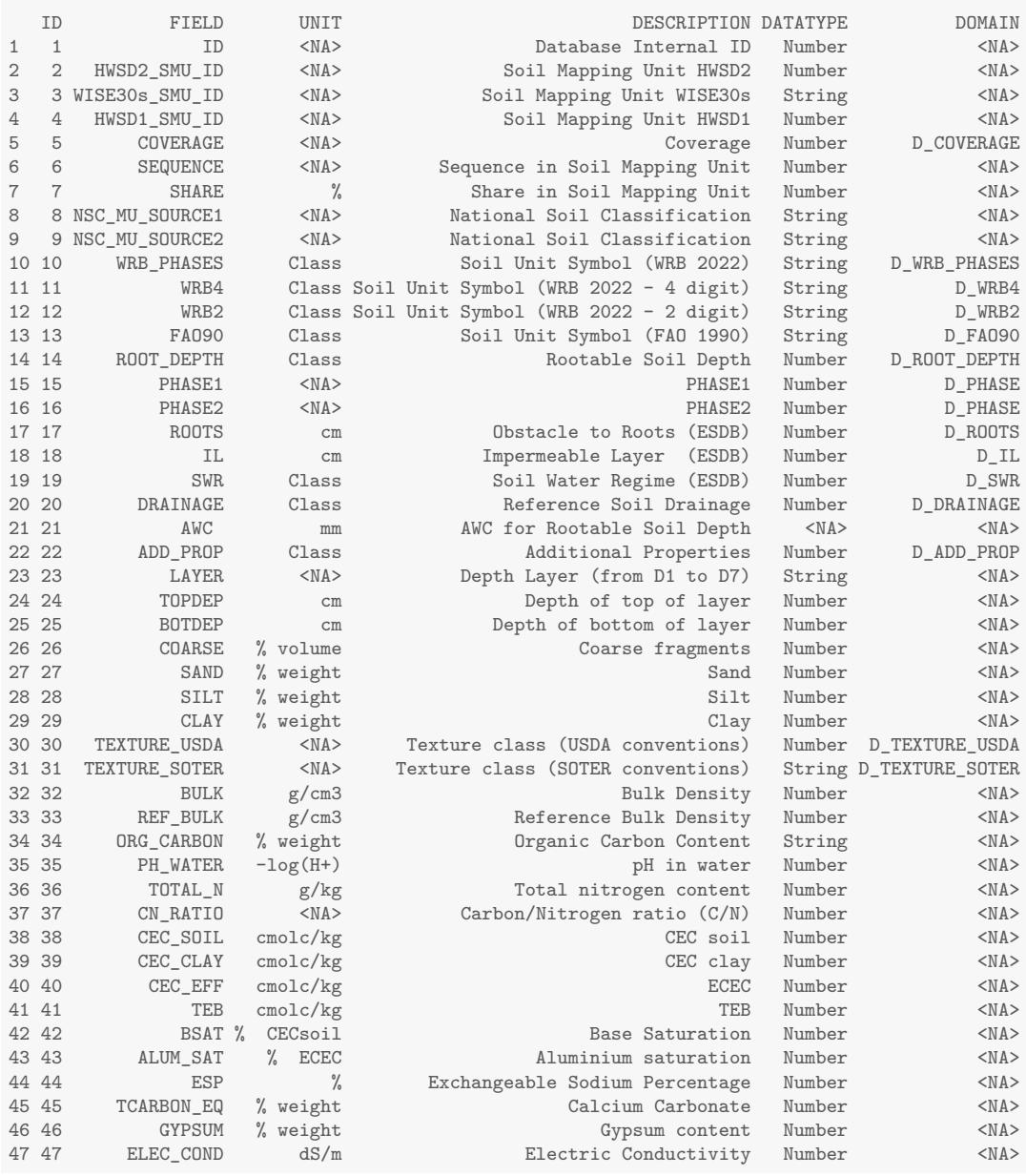

**dbGetQuery**(con, "select \* from HWSD2\_LAYERS\_METADATA as T where (T.FIELD='SAND' or T.FIELD='LAYER')")

ID FIELD UNIT DESCRIPTION DATATYPE DOMAIN 1 23 LAYER <NA> Depth Layer (from D1 to D7) String <NA> 2 27 SAND % weight Sand Number <NA>

We see that the field SAND is a numeric value, without a lookup table, i.e., the value NA is in the DOMAIN field for this property. The LAYER field gives the layer number in the profile, from "D1" to "D7". The limits of these layers are given in the technical report  $[1, §2.3.3]$  as  $D1 = 0...20, D2 = 20...40$ ,  $D3 = 40...60, D4 = 60...80, D5 = 80...100, D6 = 100...150, D7 =$ 150 *. . .* 200. Note that these do *not* correspond to the layer definitions of <span id="page-30-0"></span>GlobalSoilMap.net; in particular, the top layer is quite thick in comparison.

To extract the value of a soil property for a layer, we must join the layer table with the map unit table and then select the layer and property. We select only the first layer with the where operator.

```
sand.d1 <- dbGetQuery(con,
              "select U.HWSD2_SMU_ID, U.SAND from ZHNJ_SMU as T
              join HWSD2_LAYERS as U on T.HWSD2_SMU_ID=U.HWSD2_SMU_ID
               where U.LAYER='D1'
               order by U.HWSD2_SMU_ID")
head(sand.d1)
 HWSD2_SMU_ID SAND
1 11341 47
2 11365 45
3 11367 36
4 11368<br>5 11372
       11372 40
6 11373 40
sand.d1[ix <- which(sand.d1$SAND < 0),]
  HWSD2_SMU_ID SAND
55 11925 -9
56 11927 -1
57 11928 -1
```
Negative values must indicate missing values; it is unclear why there are different numbers. Anyway these should be either replaced with 0 (no sand) or NA (not applicable), depending on whether we use them to compute or display.

sand.d1[ix, "SAND"] <- NA

Now this two-column table can be used to reclassify the raster. Note the NA areas, mostly water bodies, as well as urban areas and large rivers already marked as NA.

```
hwsd.zhnj.sand.d1 <- classify(hwsd.zhnj, sand.d1)
plot(hwsd.zhnj.sand.d1,
     main = "Sand concentration in fine earth, 0-20 cm, weight \frac{9}{6}")
grid(col="white", lty=1)
```
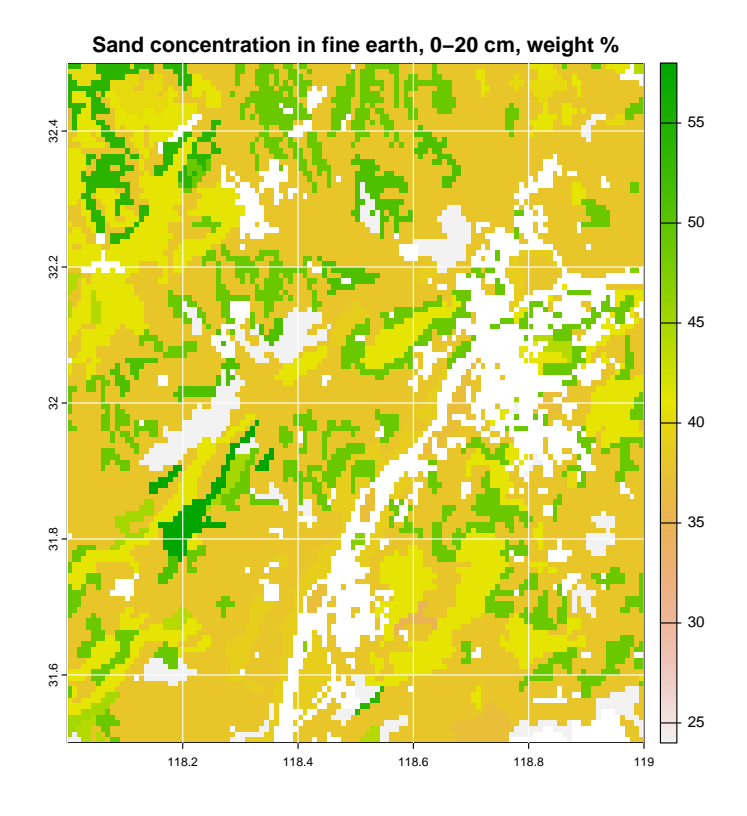

We can combine layers in various ways, using arithmetic or summary functions in R. Much of this is possible also in SQL, but it may be easier to get the relevant data frame into R and manipulate it there. And some operations are quite difficult in SQL, as in the following example<sup>15</sup>.

For example, to find the wieghted average sand concentration, we read all layers into a table and then summarize. We must use the depth slices as given in the HWSD report, see above.

```
sand.all <- dbGetQuery(con,
             "select U.HWSD2_SMU_ID, U.LAYER, U.SAND from ZHNJ_SMU as T
              join HWSD2_LAYERS as U on T.HWSD2_SMU_ID=U.HWSD2_SMU_ID
              order by U.HWSD2_SMU_ID")
head(sand.all, 28)
  HWSD2_SMU_ID LAYER SAND
1 11341 D1
2 11341 D2 45
3 11341 D3 45
        11341
5 11341 D5 44
6 11341 D6 45
7 11341 D7 41
8 11365 D1 45<br>9 11365 D2 46
        11365 D2 46
10 11365 D3 -7<br>11 11365 D4 -7
11 11365 D4
12 11365 D5 -7
13 11365 D6 -7<br>14 11365 D7 -7
14 11365
15 11367 D1 36
16 11367 D2 36
17 11367 D3 -7<br>18 11367 D4 -7
18 11367
```
 $^{15}\!\,$  You are welcome to try to do this in SQL.

<span id="page-32-0"></span>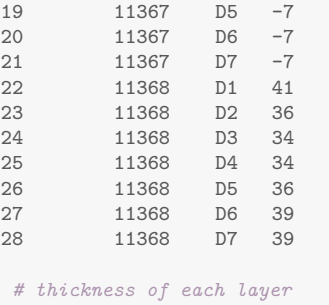

thick <- **c**(20, 20, 20, 20, 20, 50, 50)

Note that all layers are present for all profiles, even if the soil is not present to 200 cm. This is indicated by negative numbers for the corresponding value.

```
sand.all$HWSD2_SMU_ID <- as.factor(sand.all$HWSD2_SMU_ID)
sand.all.s <- split(sand.all, sand.all$HWSD2_SMU_ID) # make a list for `lapply`
sand.avg <- unlist(lapply(sand.all.s, function(x)
    { v <- which(x$SAND >= 0) # identify layers with non-missing values
        s <- x$SAND[v]; t <- thick[v] # weighted average
        return(sum(s*t)/sum(t))
   }))
hwsd.zhnj.sand.avg <- classify(hwsd.zhnj,
                               data.frame(HWSD2_SMU_ID=sand.d1$HWSD2_SMU_ID, sand.avg))
plot(hwsd.zhnj.sand.avg,
     main = "Sand in fine earth, thickness-weighted average, weight %")
grid(col="white", lty=1)
```
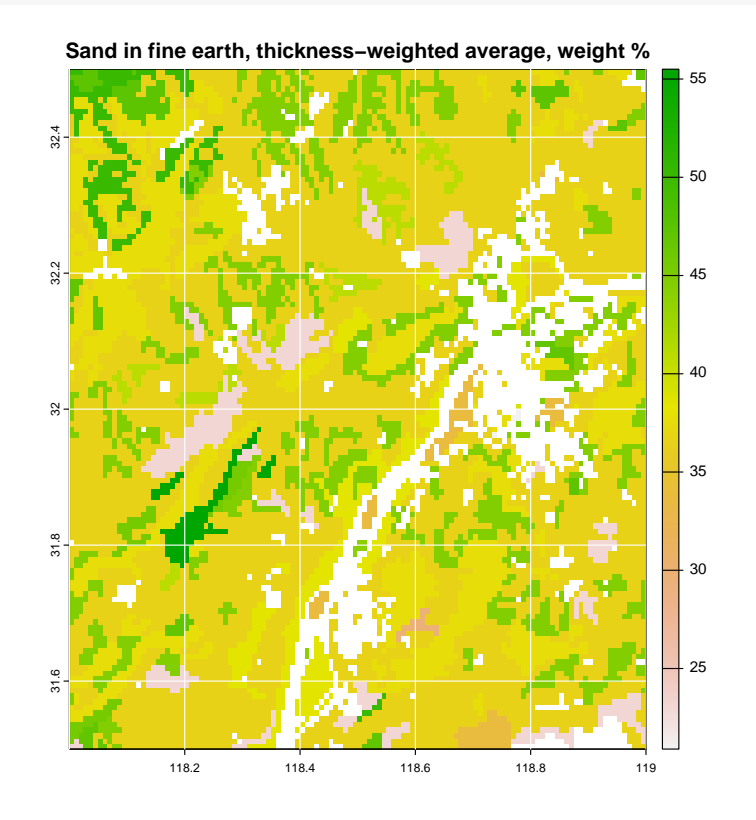

# **6 Polygon maps**

Although the HWSD is a raster dataset, it was created from a polygon map. These use much less storage and are generally more attractive. Modellers will want to use the raster but many others will prefer polygons.

#### <span id="page-33-0"></span>**6.1 Raster to polygon**

**Task 30** : Convert the raster image to a polygon map; each polygon should be labelled with the code of the contiguous pixels that make up the polygon.

The terra package has a function as.polygons for this.

```
hwsd.zhnj.poly <- as.polygons(hwsd.zhnj, dissolve = TRUE, values = TRUE)
class(hwsd.zhnj.poly)
[1] "SpatVector"
attr(,"package")
[1] "terra"
summary(hwsd.zhnj.poly)
    HWSD2
Min. : 11341
 1st Qu.:11490
Median :11620
Mean : 11621
3rd Qu.:11675
Max. : 11928
```
There are only 57 map units (sets of polygons with the same code), as opposed to  $1.44 \times 10^4$  raster cells, a very large savings in memory and processing time.

Polygon maps of classes spatVector are not projected in the same way as raster maps; there is no re-sampling necessary, just a re-projection of all the boundaries. This is accomplished by using the project function of the terra package. This requires a target Coordinate Reference System (CRS), which can be specified by EPSG code. We defined the appropriate UTM CRS (including elipsoid, datum and offset from the WGS84 elipsoid) for the UTM version of the raster image in §3.1, and determined its EPSG code.

```
hwsd.zhnj.poly.utm <- project(hwsd.zhnj.poly, paste0("EPSG:", epsg))
plot(hwsd.zhnj.poly.utm, "HWSD2", type = "classes",
     axes = TRUE, main = "HWSD2 map units, Nanjing area")
grid(col="white", lty=1)
```
*•*

<span id="page-34-0"></span>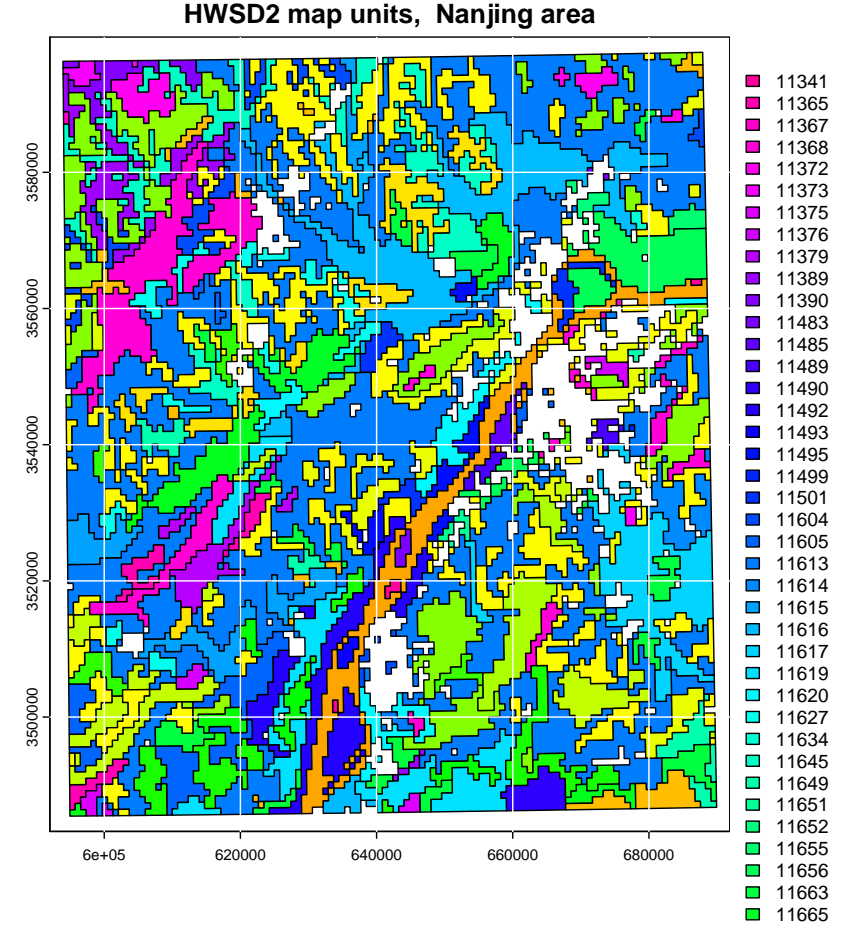

 $\sim$ Again notice how the UTM grid is not square nor perfectly N-S and E-W oriented.

 The jagged edges of the polygons obviously do not correspond to reality, and  $hrr$ they are ugly. Smooth these out with functions from the smoothr package. This works with spatial polygons of classes from the sf package, not directly with terra package objects. So we first convert to an sf object with the  $11<sub>0</sub>$ st\_as\_sf method, do the smoothing, and convert back to a SpatVector.

 There are three smoothing algorithms that can be used; we try with a kernel  $\overline{1}$ smoother of the boundaries, specified with argument method and with a smoothness parameter specified with the smoothness argument. For this latter, the default value 1 selects a bandwith of the mean distance between vertices. See ?smooth for other options.

```
require(smoothr)
hwsd.zhnj.sf.utm <- st_as_sf(hwsd.zhnj.poly.utm)
# default smoothness is mean distance between adjacent points
hwsd.zhnj.sf.utm.smooth <- smooth(hwsd.zhnj.sf.utm,
                                  method = "ksmooth", smoothness = 1)
hwsd.zhnj.poly.utm.smooth <- vect(hwsd.zhnj.sf.utm.smooth)
summary(hwsd.zhnj.poly.utm.smooth)
     HWSD2
 Min. : 11341
 1st Qu.:11490
 Median :11620
```

```
Mean :11621
3rd Qu.:11675
Max. : 11928
plot(hwsd.zhnj.poly.utm.smooth, "HWSD2", type = "classes",
  axes = TRUE, main = "HWSD2 map units, Nanjing area")
grid(col="white", lty=1)
```
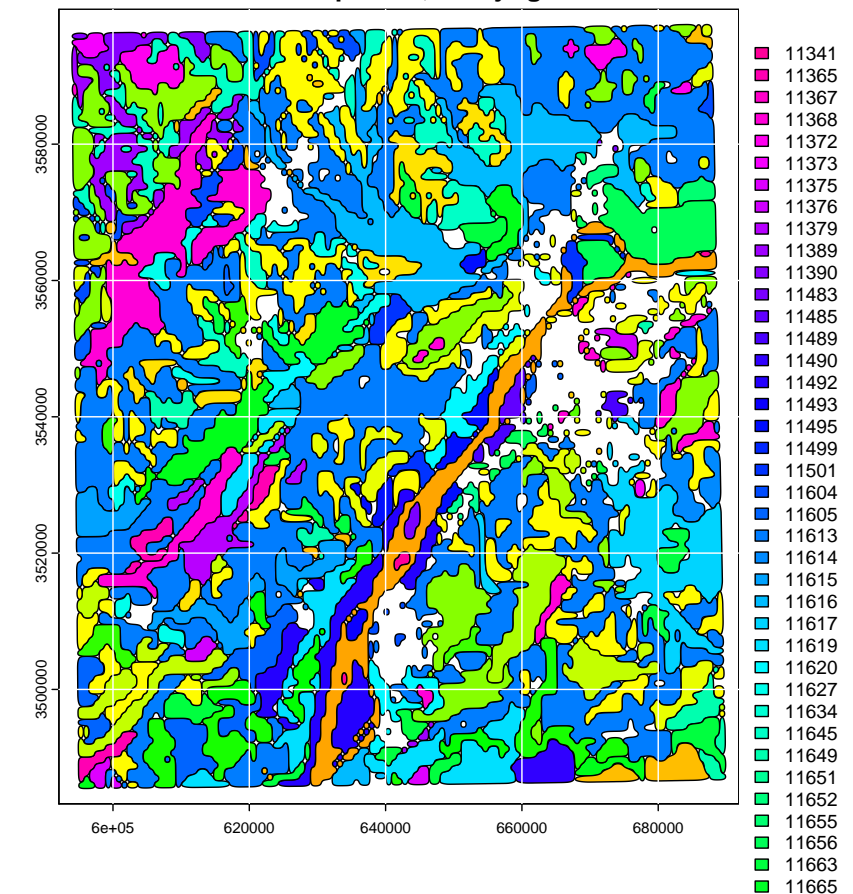

**HWSD2 map units, Nanjing area**

 $\mathbf{u}$ Notice the loss of geographic precision compared to the grid. The grid was n ch 11814 obviously created from a polygon map, and this reconstruction should be close to the original. However, note also the small "unknown" areas between  $11<sub>3</sub>$ some of the smoothed polygons, a result of the smooth, rounded polygon corners.

# **6.2 Polygon attribute maps**

 $rt$ So far the polygons just have the soil map unit code. A SpatVector object can also have an attached data frame, with many attributes per polygon. 

**Task 31** : Convert the polygon map to a SpatVector object. Then add the attribute database to this polygon map, and display soil class (WRB4) and topsoil sand proportion maps. *•*

First we add the database. Note it is in the same sequence as the polygon IDs.

```
hwsd.zhnj.utm.smooth <- vect(hwsd.zhnj.sf.utm.smooth)
values(hwsd.zhnj.utm.smooth) <- records
names(hwsd.zhnj.utm.smooth)
```
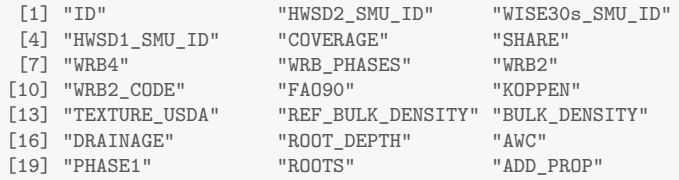

#### Now the map of the WRB 2022 classes:

```
plot(hwsd.zhnj.utm.smooth, "WRB4", legend = TRUE,
    main = "WRB 2012 soil classes, Nanjing area",
    axes = TRUEgrid(col="white", lty=1)
```
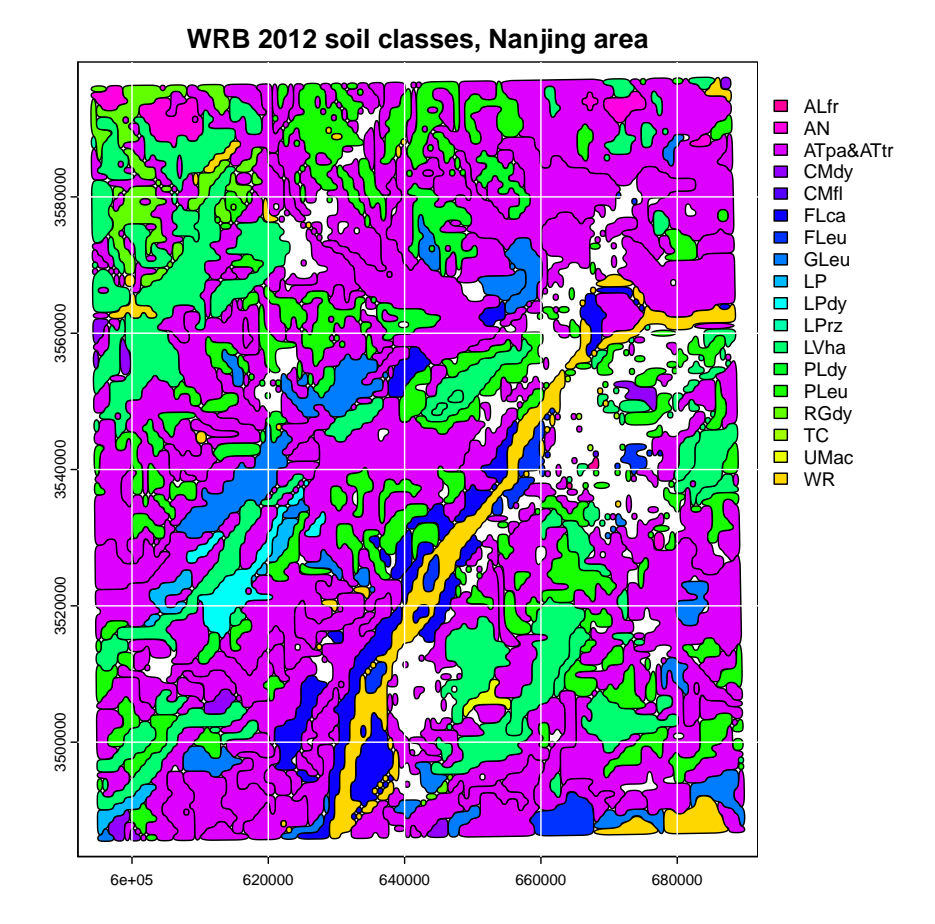

For the topsoil sand we need to use the result of the table join (see above) and add this as a new attribute to the map unit table. In other words, flattening the layer table.

```
m <- match(values(hwsd.zhnj.utm.smooth)$HWSD2, sand.d1$HWSD2_SMU_ID)
# add a new field to the data frame
values(hwsd.zhnj.utm.smooth) <- data.frame(values(hwsd.zhnj.utm.smooth)[m,],
                                            sand.d1 = sand.d1[m, "SAND"])
```
**names**(hwsd.zhnj.utm.smooth)

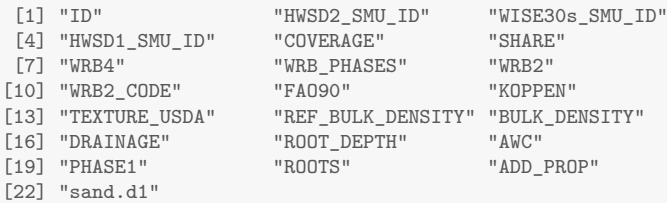

*# few values, show them all directly in legend* **sort**(**unique**(hwsd.zhnj.utm.smooth\$sand.d1))

[1] 24 35 36 37 38 39 40 41 44 45 47 49 51 54 58

**plot**(hwsd.zhnj.utm.smooth, "sand.d1", legend = TRUE, type = "continuous", main = "Topsoil (0-20 cm) sand concentration, %, Nanjing area") **grid**(col="white", lty=1)

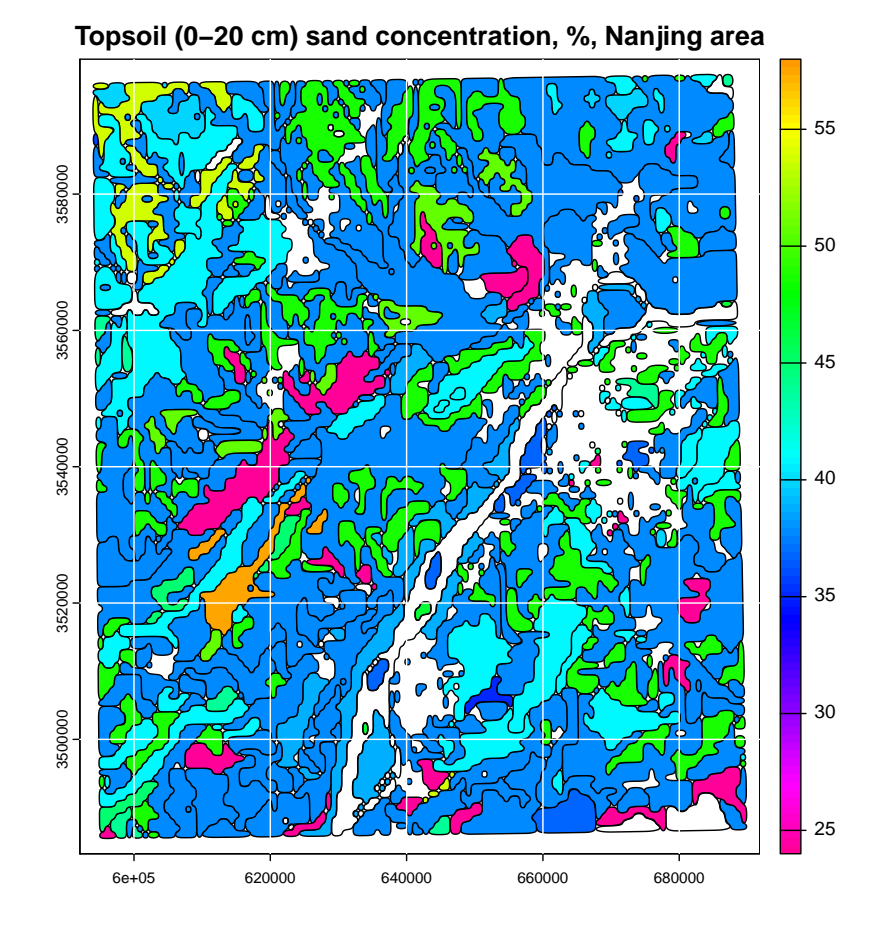

Some areas have no information for the attribute; these are water bodies, some urban areas, and other unsurveyed areas.

#### <span id="page-38-0"></span>**6.3 Saving polygon maps**

Polygon maps of class spatVect can be saved for later use in a variety of vector GIS formats; see the GDAL drivers list<sup>16</sup>. To see the drivers available on your system, use the gdal command with the drivers argument set to TRUE:

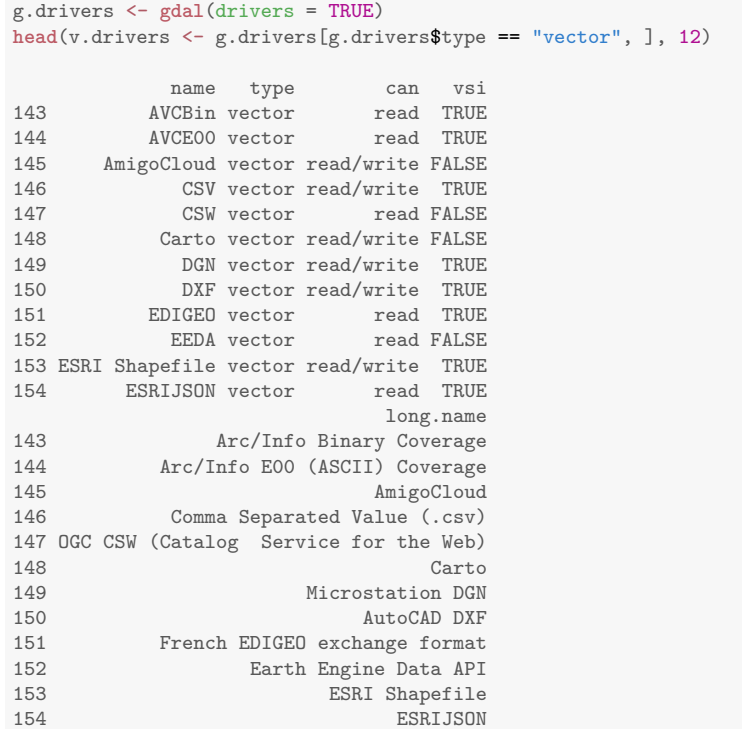

You can search for a file format by part of the long name, or by the GDAL code, using the grep "General Regular Expression" function:

v.drivers[**grep**("Shapefile", v.drivers\$long.name, fixed = TRUE),] name type can vsi long.name 153 ESRI Shapefile vector read/write TRUE ESRI Shapefile v.drivers[**grep**("ESRI", v.drivers\$name, fixed = TRUE),] name type can vsi long.name 153 ESRI Shapefile vector read/write TRUE ESRI Shapefile 154 ESRIJSON vector read TRUE

**Task 32** : Save the smoothed polygon map as an ESRI shapefile. Note that this map includes all the map unit attributes joined to the polygons. *•*

This uses the writeVector function of the terra package.

**Note:** Each output file format has its own requirements for optional arguments and its idiosyncracies. In the case of the ESRI Shapefile format, the overwrite argument by itself does not work, probably because the shapefile is written as separate files in a directory. So any previous copy has to be deleted first with the unlink function applied to the directory where the

 $^{16}\rm\, https://gdal.org/drivers/vector/index.html$ 

shapefile is stored. This is only necessary if the dir.exists function returns TRUE; we test this with the if command.

```
if (dir.exists("./HWSD_Nanjing")) unlink("./HWSD_Nanjing", recursive = TRUE)
writeVector(hwsd.zhnj.utm.smooth, filename = "./HWSD_Nanjing",
           filetype = 'ESRI Shapefile', overwrite = TRUE)
```
To check the export, you can open the shapefile in QGIS or another shapefile reader.

#### **7 Map units with multiple components**

By contrast to the Nanjing example used in the previous sections, in the Netherlands some map units have multiple components. This is because at the design resolution of the HWSD v2 (and v1.2) of 30-arcseconds ( $\approx$  $1 \times 1$  km) there are often several contrasting soil types, and some contributing soil survey organizations have more detailed maps which allow the identification of these components and an estimate of their proportional area in the grid cell.

**Task 33** : Create an R data.frame with the HWSD records for Netherlands, with attributes, and display the HWSD ID, component ID, its share, and the WRB 2022 classifications. *•*

This is exactly as was done for the Nanjing example, except this time selecting map units from the Netherlands:

```
dbExecute(con,
          "drop table if exists WINDOW_NL") # to overwrite
[1] 0dbWriteTable(con, name="WINDOW_NL",
           value=data.frame(smu_id=unique(nl.id)),
           overwrite=TRUE)
# dbGetQuery(con, "select * from WINDOW_NL")
records.nl <-
dbGetQuery(con, "select T.* from HWSD2_SMU as T
                join WINDOW_NL as U on T.HWSD2_SMU_ID=U.SMU_ID
                 order by HWSD2_SMU_ID")
print(dim(records.nl))
[1] 48 23
print(unique(records.nl$HWSD2_SMU_ID))
[1] 7001 7003 9345 9346 9347 9348 9349 9350 9351 9352
[11] 9353 9354 9355 9356 9357 9358 9359 9360 9361 9362
[21] 9363 9364 9365 9367 9373 9375 9382 9386 9387 9388
[31] 10184 10186 10187 10189 10215 10218 10241 10242 10243 10244
[41] 10245 10246 10248 10249 10250 10251 32068 32069
print(unique(records.nl$SHARE))
[1] 100 90 75 70 80 35 30 95 40 50 60 45
```
We see that not every map unit has only one component. Here are the map unit IDs with less than 100% share.

**length**(ix <- **which**(records.nl\$SHARE != 100))

[1] 38

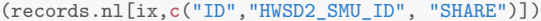

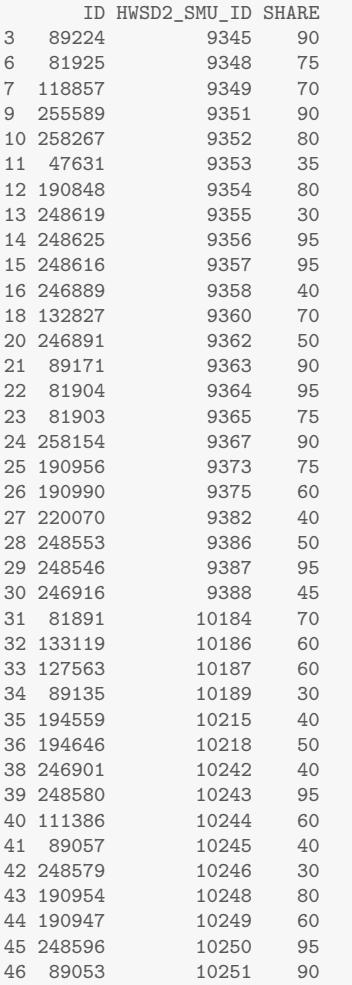

Now we get into a complication. The map unit table only has the dominant soil (field HSWS2\_SMU\_ID) and its share (field SHARE). For the others, we have to use the HWSD2\_LAYERS table, which has not only the layers in each profile (field LAYER), but also the components of each map unit (field SEQUENCE).<sup>17</sup>

For example, we see from the previous results that map unit 9355 has multiple components.

**Task 34** : Display each component for map unit 9355 and its share, along with its WRB classification code and name. *•*

For components, these are in a strangely-named field, WRB\_PHASES, although these are not mapping phases in the usual sense of the word, they are soil

 $17$  This is quite poor relational database design, but we are stuck with it. There should be two relational tables, one for the components and one for the layers in each component. With the current structure the SEQUENCE field is repeated for each depth slice.

<span id="page-41-0"></span>types. Since this is repeated for each of the seven layers, just show the records for the first layer. We also use the lookup table to display the WRB 2022 class name.

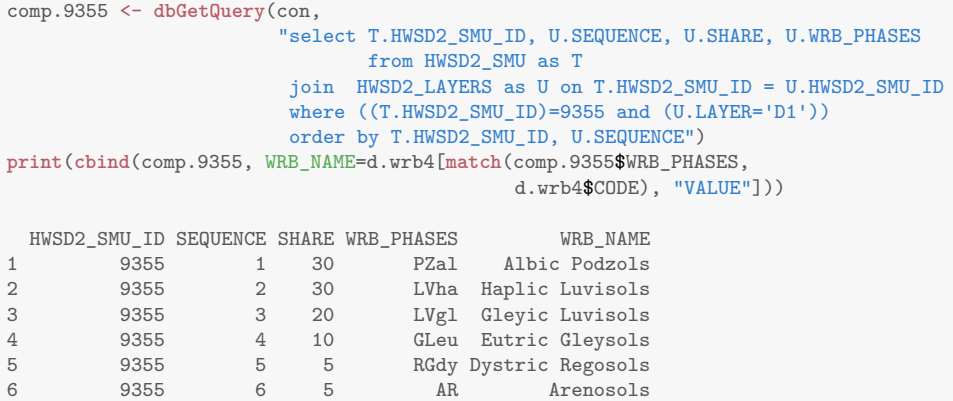

This map unit has six components.

This can be expanded to show the soil properties for all the depth slices, by removed the second where clause and selecting the properties fields.

layers.comp.9355 <- **dbGetQuery**(con, "select T.HWSD2\_SMU\_ID, U.SEQUENCE, U.SHARE, U.TOPDEP, U.BOTDEP, U.COARSE, U.SAND, U.SILT, U.CLAY, U.BULK, U.ORG\_CARBON, U.PH\_WATER from HWSD2\_SMU as T join HWSD2\_LAYERS as U on T.HWSD2\_SMU\_ID = U.HWSD2\_SMU\_ID where ((T.HWSD2\_SMU\_ID)=9355) order by T.HWSD2\_SMU\_ID, U.SEQUENCE, U.LAYER")

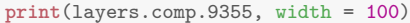

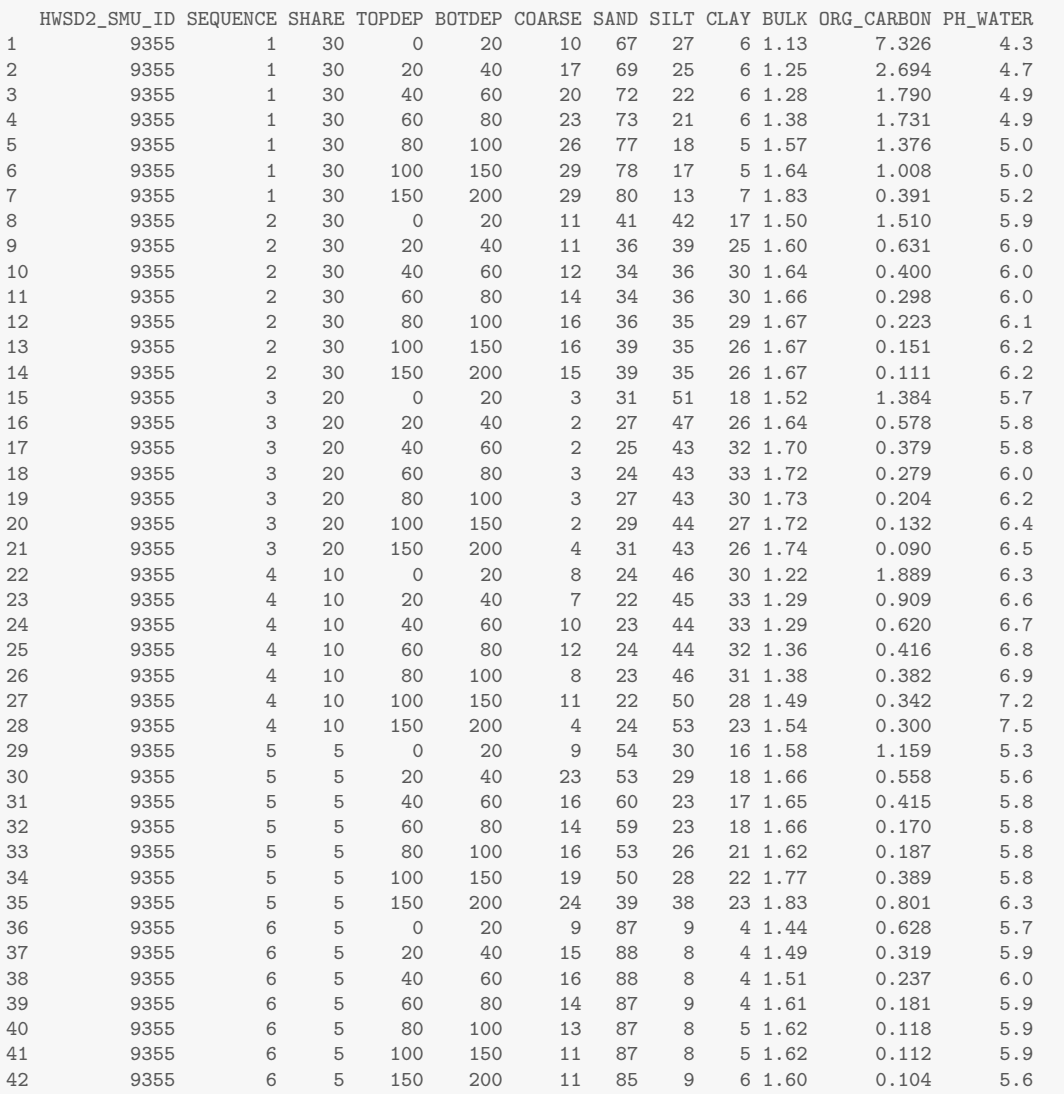

We see that the particle-size separates are quite diverse in this map unit. Also, that the organic C % has unrealistic precision.

To make raster or polygon maps of properties, one has to decide what is to be shown in the pixel or polygon. There are several choices:

- 1. Use just the value for the first-listed component, i.e., the one in the HWSD2 SMU table, linked to the layer(s) for that component in the HWSD2\_LAYERS table. This can be a single layer or some summary, such as average, minimum, or maximum. This was the example above.
- 2. Aggregated the values for the components, by a weighted average or other summary. This can be for a non-layer property, e.g., DRAINAGE or ROOT\_DEPTH, or for layered properties, e.g. particle-size separates, bulk density, CEC. For example, we may want to report the minimum rooting depth or most-restrictive drainage class. For layered proper-

ties, these could be aggregated across all the components, or a single value such as a maximum could be chosen.

<span id="page-43-0"></span>For some of these choices there is an SQL aggregation operator, for example MAX, MIN, and AVG. These all require an additional clause in the SQL statement, introduced by the SQL GROUP BY statement, to first group the related records and then apply the function. These functions can also take an optional AS modifier, to re-name the resulting field.

All of this can be done in SQL, but it may be more convenient to first make R data frames from the tables and work in R.

Here is an example.

**Task 35** : Compute the organic carbon stocks in the Netherlands soils. *•*

This requires the SOC % content (weight basis), the bulk density, and the layer thickness of each component, with the total being a weighted average. In this database:

• SOC content is in units of % weight, i.e., 10 g C kg*−*<sup>1</sup> ; Bulk density is weight per volume, in g cm*−*<sup>3</sup> , where water weighs 1 g cm*−*<sup>3</sup> , i.e., 1 Mg *m−*<sup>3</sup> .

SOC and bulk density are reported for depth slices to 2*m* thickness, or shallower if the soil is thinner to rock.

SOC stock is conventionally reported in Mg  $(100<sup>m</sup>)<sup>2</sup>$  over the soil column, i.e., in non-SI notation T ha*−*<sup>1</sup> . To compute stocks, first the SOC weight is converted to a volume basis: kg C m<sup>-3</sup>; this is then multplied by the thickness in *m*.

We first read the required dataframes in R, for the study area. The map unit ID of these map units was extracted by masking the raster, see above. Notice that both data frames are sorted by the map unit ID.

First, the map unit table:

```
# make a list for the `in` operator
idString <- toString(sprintf("'%s'", nl.id))
# format this into an SQL statement
sql.stmt <- "select * from HWSD2_SMU
              where HWSD2 SMU.HWSD2 SMU ID in (%s)
             order by HWSD2_SMU_ID"
sql.stmt <- sprintf(sql.stmt, idString)
nl.smu <- dbGetQuery(con, sql.stmt)
nl.smu$HWSD2_SMU_ID <- as.factor(nl.smu$HWSD2_SMU_ID)
print(dim(nl.smu))
[1] 48 23
print(names(nl.smu))
 [1] "ID" "HWSD2_SMU_ID" "WISE30s_SMU_ID"
[4] "HWSD1_SMU_ID" "COVERAGE" "SHARE"<br>[7] "WRB4" "WRB PHASES" "WRB2"
                          "WRB_PHASES"
[10] "WRB2_CODE" "FAO90" "KOPPEN"<br>[13] "TEXTURE_USDA" "REF_BULK_DENSITY" "BULK_DE
                         "REF_BULK_DENSITY" "BULK_DENSITY"<br>"ROOT DEPTH" "AWC"
[16] "DRAINAGE"
```
<span id="page-44-0"></span>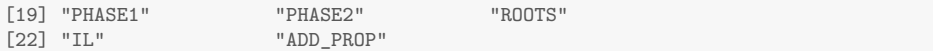

#### Second, the layers table:

```
sql.stmt <- "select * from HWSD2_LAYERS
            where HWSD2_LAYERS.HWSD2_SMU_ID in (%s)
            order by HWSD2_SMU_ID"
sql.stmt <- sprintf(sql.stmt, idString)
nl.layers <- dbGetQuery(con, sql.stmt)
nl.layers$HWSD2_SMU_ID <- as.factor(nl.layers$HWSD2_SMU_ID)
print(dim(nl.layers))
[1] 903 48
```
**print**(**names**(nl.layers))

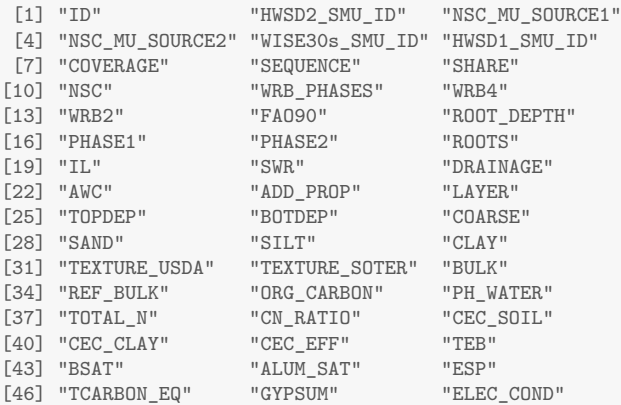

Replace negative values (i.e., missing) of SOC, coarse fragments and bulk density by NA, so they won't be used in calculations of SOC stock. Find these by the missing texture class.

```
length(v <- which(is.na(nl.layers$TEXTURE_USDA)))
[1] 24
nl.layers[v,c("BULK", "COARSE", "ORG_CARBON")] <- NA
```
There were 24 of 927 modified layers.

Now we have two R data.frames. To begin the SOC stock calculation, do the per-layer computations, and record the results as a new field in the layers table. The units are Note that we know the layer thicknesses from the metadata, but these are also in two fields in the layers table.

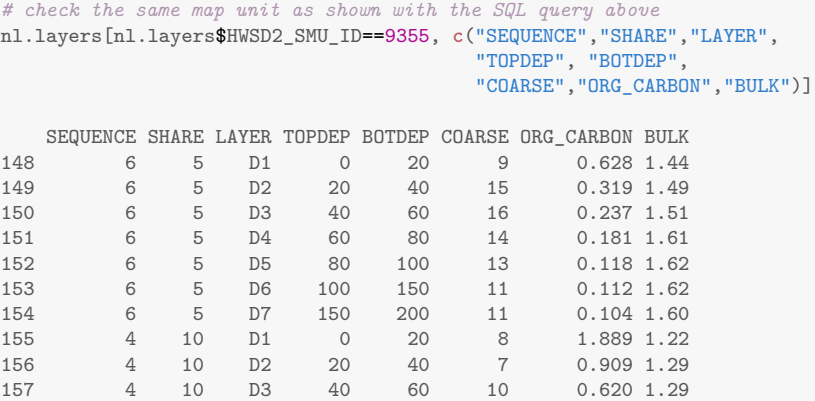

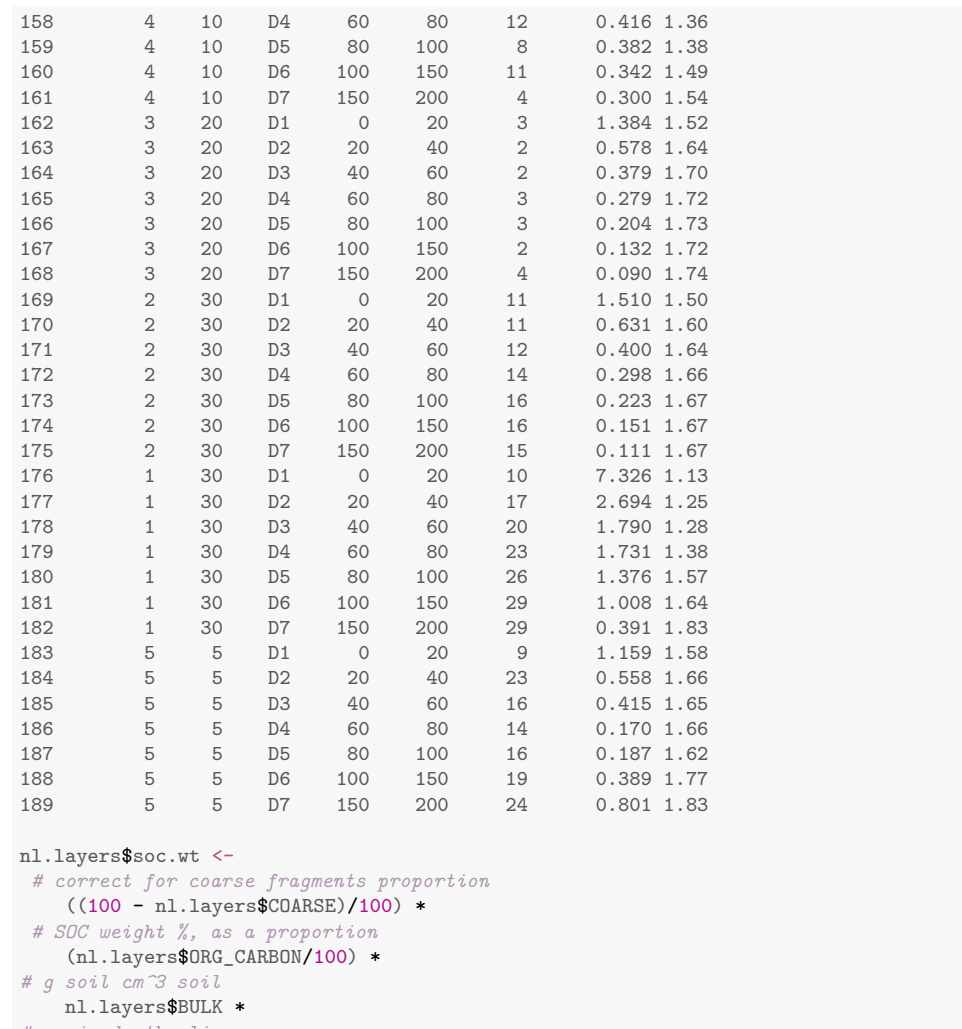

*# cm in depth slice* (nl.layers\$BOTDEP - nl.layers\$TOPDEP)

Show the results of the per-layer calculation, and the source variable values: **tail**(nl.layers\$soc.wt)

[1] 0.1586880 0.1162800 0.1044810 0.0968513 0.2469240 0.2343600

**print**(nl.layers[nl.layers\$HWSD2\_SMU\_ID==9355, **c**("SEQUENCE","SHARE","LAYER","COARSE","ORG\_CARBON","BULK","soc.wt")])

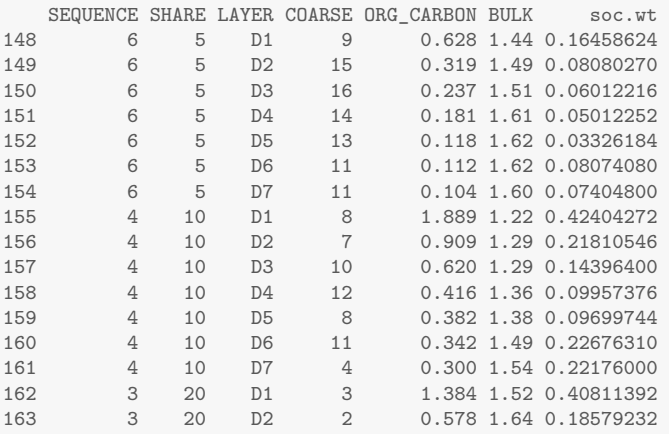

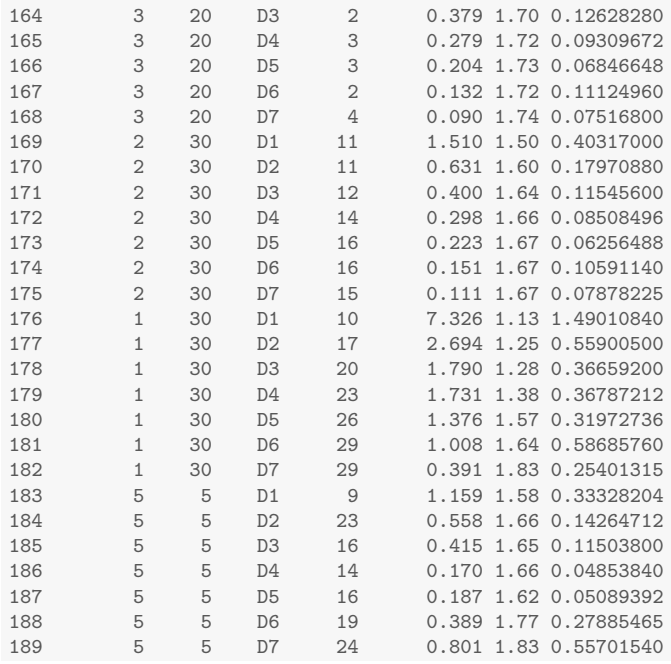

Units are now g SOC cm*−*<sup>2</sup> integrated over the depth slice.

Sum these for each map unit to get this integrated over the profile. At the same time, correct for the proportion of the component in the map unit, given by the SHARE field.

Split the dataset into separate map units, do the calculation, and then make a single vector of the results.

```
nl.layers.s <- split(nl.layers, nl.layers$HWSD2_SMU_ID)
soc.stock <- unlist(lapply(nl.layers.s, function(x) {
    return(sum(x$soc.wt*(x$SHARE/100)))
    }
))
print(soc.stock)
```
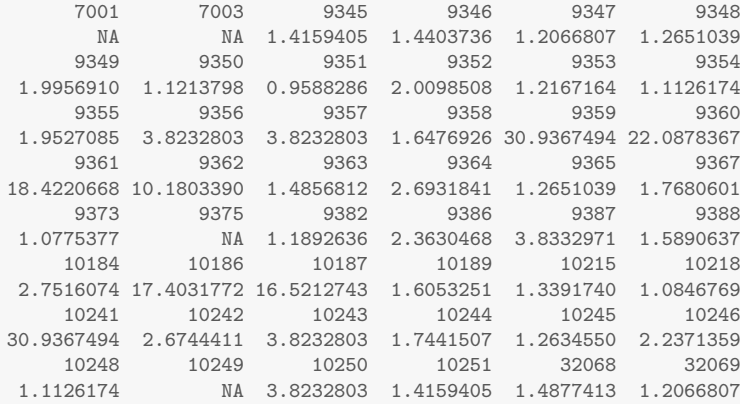

These are in units of g cm*−*<sup>2</sup> land area, integrated over the soil profile. Convert to the conventional unit of T ha*−*<sup>1</sup> land area:

```
# kg m^{-2} * 10 = T ha^{-1}
# 100 cm m^{-1}; 1000 g kg^{-1}
# 10000 m^2 ha^{-1}; 1000 kg T^{-1}
head(soc.stock.kg.m2 <- soc.stock * 100^2 / 10^3)
```
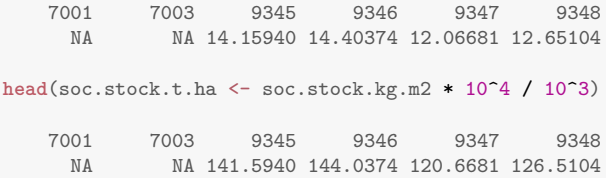

Add this to the map unit table. Even though that table only shows the dominant soil, its geometry represents all the components.

nl.smu\$soc.stock <- soc.stock.t.ha **summary**(nl.smu\$soc.stock)

Min. 1st Qu. Median Mean 3rd Qu. Max. NA's 95.88 126.47 169.59 491.62 382.33 3093.67 4

The very low values are map units with sandy or gravelly soils, the very high values are organic soils.

Reclassify the polygon map of the Netherlands to show the SOC stock.

```
hwsd.nl.poly <- as.polygons(hwsd.nl, dissolve = TRUE, values = TRUE)
hwsd.nl.sf <- st_as_sf(hwsd.nl.poly)
hwsd.nl.sf <- smooth(hwsd.nl.sf, method = "ksmooth", smoothness = 1)
hwsd.nl.sf$soc.stock <- nl.smu$soc.stock
require(ggplot2)
ggplot(data = hwsd.nl.sf) +
    geom_sf(aes(fill = soc.stock)) +
    labs(title = "SOC stocks") +
 labs(fill = "T/ha")
```
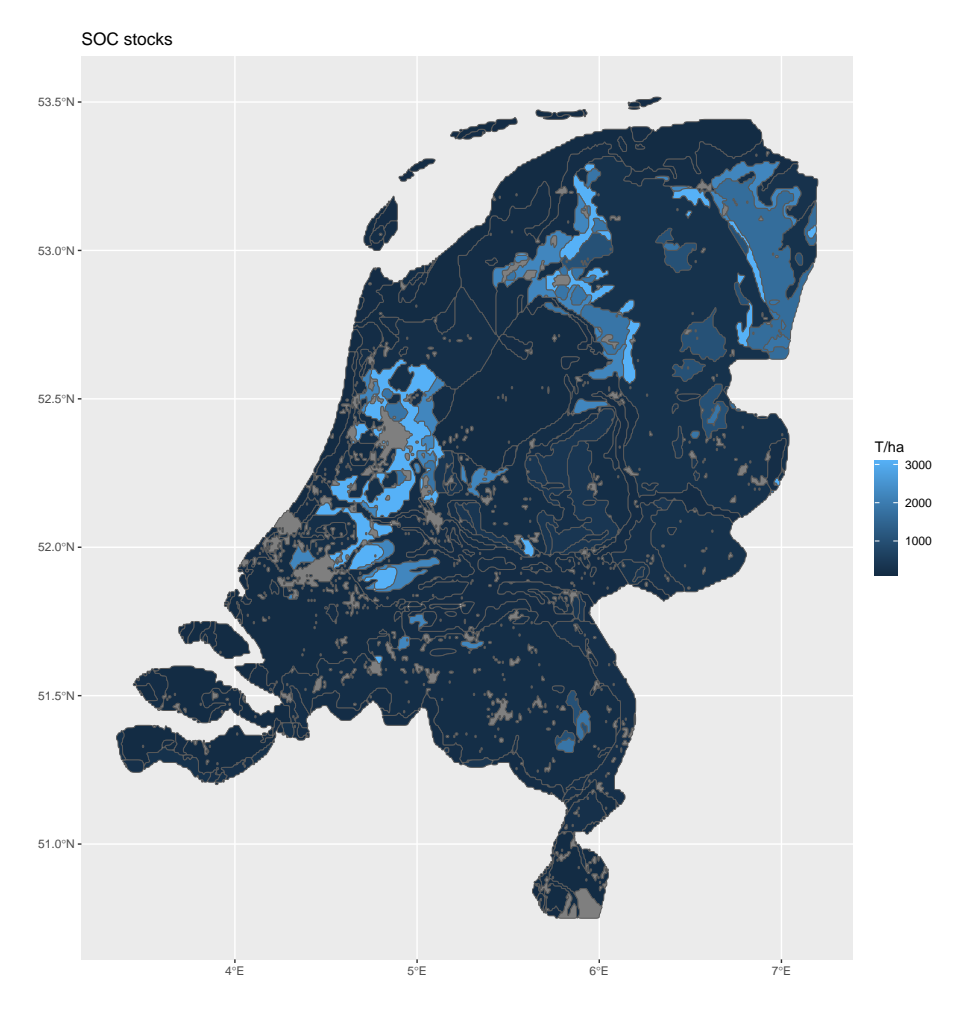

Because of the organic soils, the difference between map units with lower SOC stocks is not evident. So, repeat the figure with a changed scale.

```
ggplot(data = hwsd.nl.sf) +
    geom_sf(aes(fill = soc.stock)) +
    \lim_{t \to \infty} (fill = c(0,500)) +
    labs(title = "SOC stocks (<= 500 T/ha)") +
 labs(fill = "T/ha")
```
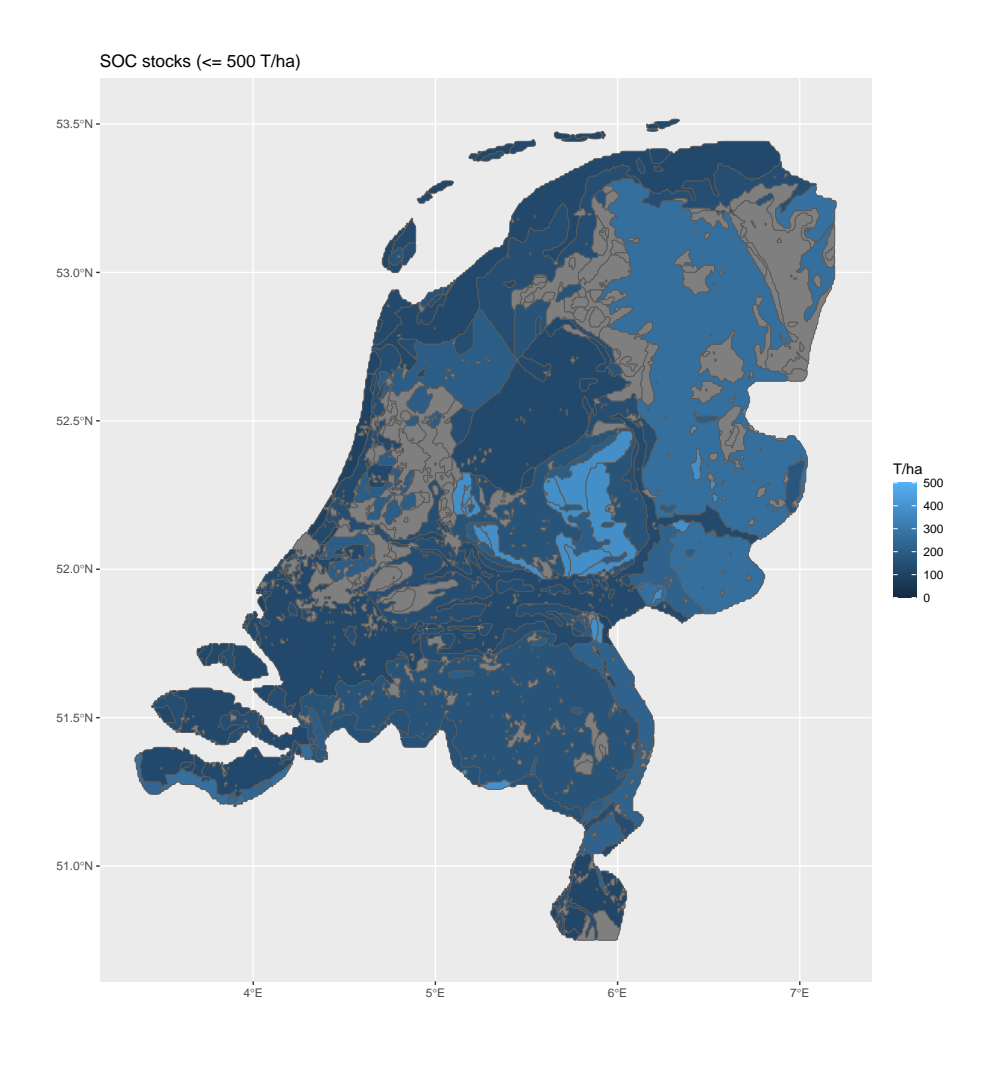

# <span id="page-50-0"></span>**8 Cleanup**

**Task 36** : Remove temporary tables and disconnect the database. *•* **dbRemoveTable**(con, "WINDOW\_ZHNJ") **dbRemoveTable**(con, "ZHNJ\_SMU") **dbDisconnect**(con)

# <span id="page-51-0"></span>**A Extracting a window**

Here is a function that can be used to extract any rectangular (longitude and latitude) window from the HWSD v2, using the techniques presented in this note. Files are written into a subdirectory under subdirectory ./window/; these are created if necessary.

The function is provided as file R\_HWSD2\_ExtractWindow.R.

To use this function the HWSD v2 raster image and SQL database must be first loaded as follows:

```
## define the functions
source("./R_HWSD2_ExtractWindow.R")
## read in HWSD raster database
require(sf)
require(terra)
hwsd <- rast("./HWSD_RASTER/hwsd.bil")
## establish connection to attribute database
require(RSQLite)
m <- dbDriver("SQLite")
con <- dbConnect(m, dbname="HWSD2.sqlite")
## call the function for each window we want to extract
### **** NOTE *** change the bounding box:
### c(Long_WestEdge, Long_EastEdge, Lat_SouthEdge, Lat_NorthEdge)
### and also the name of the tile, according to your area
### this example is for the Southern Tier NY/Norther Tier PA (USA) counties
extract.window(c(-77, -75, 41, 43), "Twin_Tiers")
```

```
## clean up
dbDisconnect(con)
```

```
### Function to extract and format a rectangular window from the Harmonized World Soil Database V2
### Author: D G Rossiter Version: 06-Apr-2023
### Arguments:
## ext: a `terra'-style extent argument, a vector of xmin, xmax, ymin, ymax
## name: a suffix for the file names; default `window` (image, UTM image, csv)
## names start with "HWSD_", and area name
### the image `hwsd` and the SQLite database connection `con` must be available in the environment
### Side effects
## writes raster image (un/projected, ESRI BIL), smoothed polygon (ESRI Shapefile),
## and attribute data (CSV)
extract.window <- function(ext, name="window")
 {
   long2UTM <- function(long) { return(floor((long + 180)/6) + 1) %% 60 }
   print(paste0("Area name: ", name, "; bounding box: [",paste(ext,collapse=", "),"]"))
                                       # extract the window
   hwsd.win <- crop(hwsd, ext(ext))
                                        # find the zone for the centre of the box
   print(paste("Central meridian:", centre <- (ext[1] + ext[2])/2))
   print(paste("UTM zone:", utm.zone <- long2UTM(centre)))
                                        # make a UTM version of the window
   hwsd.win.utm <- project(hwsd.win,
                    paste0("EPSG:",(epsg <- 32600 + utm.zone)), method="near")
                                        # write the raster images to disk
   eval(parse(text=paste0("writeRaster(hwsd.win, file='./HWSD_", name,
                  "', filetype='EHdr', overwrite=TRUE)")))
   eval(parse(text=paste0("writeRaster(hwsd.win.utm, file='./HWSD_", name,
                  "_utm', filetype='EHdr', overwrite=TRUE)")))
                                       # extract attributes for just this window
   dbWriteTable(con, name="WINDOW_TMP",
                 value=data.frame(HWSD2=unique(hwsd.win)), overwrite=TRUE)
   records <- dbGetQuery(con, "select T.* from HWSD2_SMU as T
                          join WINDOW_TMP as U on T.HWSD2_SMU_ID=U.HWSD2
                          order by HWSD2_SMU_ID")
   dbRemoveTable(con, "WINDOW_TMP")
                                        # convert to factors as appropriate
   for (i in names(records)[c(2:5,7:13,16:17,19:23)]) {
       eval(parse(text=paste0("records$",i," <- as.factor(records$",i,")"))) }
                                        # remove all-NA fields
   fields.to.delete <- NULL
   for (i in 1:length(names(records))) {
       if (all(is.na(records[,i]))) { fields.to.delete <- c(fields.to.delete, i) }}
   if (length(fields.to.delete > 1)) records <- records[,-fields.to.delete]
   print(paste0("Dimensions of attribute table: ",
               paste(dim(records), collapse=", "),
                " (records, fields with data)"))
                                       # write attribute table in CSV formats
   eval(parse(text=paste0("write.csv(records, file='./HWSD_", name, ".csv')")))
                                      # polygonize the raster
   hwsd.win.poly <- as.polygons(hwsd.win, dissolve = TRUE, values = TRUE)
                                      # transform to UTM for correct geometry
   hwsd.win.poly.utm <- project(hwsd.win.poly, paste0("EPSG:", epsg))
                                      # smooth the polygons
   require(smoothr)
   hwsd.win.sf.utm <- st_as_sf(hwsd.win.poly.utm)
   hwsd.win.sf.utm.smooth <- smooth(hwsd.win.sf.utm,
                                    method = "ksmooth", smoothness = 1)
   hwsd.win.poly.utm.smooth <- vect(hwsd.win.sf.utm.smooth)
   fn <- paste0("./HWSD_", name)
   if (dir.exists(fn)) unlink(fn, recursive = TRUE)
   writeVector(hwsd.win.poly.utm.smooth, file=fn, filetype='ESRI Shapefile',
               overwrite = TRUE)
  } # end extract.window
                                                                                             51
```
## <span id="page-53-0"></span>**B Extracting a country**

Here is a function that can be used to extract any rectangular window from the HWSD v2, using the techniques presented in this note. The country name is as given in the CIA world database; this was explained in  $\S 3.2$ . Files are written into a subdirectory ./country/<country name>; this is created if necessary.

The function is provided as file R\_HWSD2\_ExtractCountry.R.

To use this function the HWSD v2 raster image and SQL database must be first loaded as follows:

```
## define the functions
source("./R_HWSD2_ExtractCountry.R")
## read in HWSD raster database
require(sf)
require(terra)
hwsd <- rast("./HWSD_RASTER/hwsd.bil")
## establish connection to attribute database
require(RSQLite)
m <- dbDriver("SQLite")
con <- dbConnect(m, dbname="HWSD2.sqlite")
## call the function for each country we want to extract
## *** Note *** replace this with the official name of the country you want
## this name must match the CIA database, see help(worldHires)
## in the `mapdata' package
extract.country('Netherlands')
```
*## clean up* **dbDisconnect**(con)

```
### Function to extract and format country (CIA definition) window from the HWSD V2
### Author: D G Rossiter Version: 09-Apr-2023
### Arguments
## name: a country name, to extract the appropriate bounding polygon(s)
## this name must match the CIA database, see help(worldHires) in the `mapdata' package
## this will also be used a suffix for the file names (image, csv attributes)
## names start with "HWSD_<country>_", and area name
### the image `hwsd` and the SQLite database connection `con` must be available in the environment
### Side effects
## writes raster image (un/projected, ESRI BIL), smoothed polygon (ESRI Shapefile),
## and attribute data (CSV)
extract.country <- function(name="unknown") {
   long2UTM <- function(long) { return(floor((long + 180)/6) + 1) %% 60 }
   print(paste("Country:", name))
                                       # packages for country boundaries
   require(maps); require(mapdata)
   tryCatch( country <- map('worldHires',name, fill=TRUE, plot=FALSE),
            silent = TRUE.
             error = function(e) { print("No such country name"); return() } )
   boundary <- st_as_sf(country, IDs = country$names,
                proj4string=
                  CRS("+proj=longlat +datum=WGS84 +ellps=WGS84 +towgs84=0,0,0"))
   extent <- ext(boundary); poly <- as.polygons(vect(boundary))
                                       # extract the window
   hwsd.box <- crop(hwsd, ext(poly)); hwsd.country <- mask(hwsd.box, poly)
   print(paste("Central meridian:", centre <- (extent[1] + extent[2])/2))
   print(paste("UTM zone:", utm.zone <- long2UTM(centre)))
                                       # make a UTM version of the country
   hwsd.country.utm <- project(hwsd.country,
                    paste0("EPSG:",(epsg <- 32600 + utm.zone)), method="near")
                                       # write un/projected raster images
   eval(parse(text=paste0("writeRaster(hwsd.country, file='./HWSD_country_", name, "',
                          filetype='EHdr', overwrite=TRUE)")))
    eval(parse(text=paste0("writeRaster(hwsd.country.utm, file='./HWSD_", name,
                   "_utm', filetype='EHdr', overwrite=TRUE)")))
                                       # extract attributes for this window
   dbWriteTable(con, name="WINDOW_TMP",
                 value=data.frame(HWSD2=unique(hwsd.country)), overwrite=TRUE)
   records <- dbGetQuery(con, "select T.* from HWSD2_SMU as T
                          join WINDOW_TMP as U on T.HWSD2_SMU_ID=U.HWSD2
                          order by HWSD2_SMU_ID")
   dbRemoveTable(con, "WINDOW_TMP")
                                        # convert to factors as appropriate
   for (i in names(records)[c(2:5,7:13,16:17,19:23)]) {
       eval(parse(text=paste0("records$",i," <- as.factor(records$",i,")")))}
                                       # include all fields
   print(paste0("Dimensions of attribute table: ",
               paste(dim(records), collapse=", "), " (records, fields)"))
                                       # write attribute table in CSV format
   eval(parse(text=paste0("write.csv(records, file='./HWSD_attributes_",
                         name, ".csv')")))
                                       # polygonize the raster
   hwsd.country.poly <- as.polygons(hwsd.country, dissolve = TRUE, values = TRUE)
                                       # transform to UTM for correct geometry
   hwsd.country.poly.utm <- project(hwsd.country.poly, paste0("EPSG:", epsg))
                                      # smooth the polygons
   require(smoothr)
   hwsd.country.sf.utm <- st_as_sf(hwsd.country.poly.utm)
   hwsd.country.sf.utm.smooth <- smooth(hwsd.country.sf.utm,
                                    method = "ksmooth", smoothness = 1)
   hwsd.country.poly.utm.smooth <- vect(hwsd.country.sf.utm.smooth)
   fn <- paste0("./HWSD_", name)
   if (dir.exists(fn)) unlink(fn, recursive = TRUE)
   writeVector(hwsd.country.poly.utm.smooth, file=fn, filetype='ESRI Shapefile',
               overwrite = TRUE)
   } # end extract.country
                                                                                             53
```
# <span id="page-55-0"></span>**References**

- [1] FAO; IIASA. *Harmonized World Soil Database version 2.0*. FAO; International Institute for Applied Systems Analysis (IIASA);, Rome; Laxenburg, January 2023. ISBN 978-92-5-137499-3. doi: 10.4060/cc3823en. URL http://www.fao.org/documents/card/en/c/cc3823en. 1, 28
- [2] R Development Core Team. *R: A Language and Environment for Statistical Computing*. R Foundation for Statistical Computing, Vienna, Austria, 2023. URL [http://www.R-project.org/](http://www.fao.org/documents/card/en/c/cc3823en). 1
- [3] R Development Core Team. *R Data Import/Export*. The R Foundation for Statistical Computing, version 4.2.3 (2023-03-15) edition, 2017. URL http://cran.r-pro[ject.org/doc/manuals/R-dat](http://www.R-project.org/)[a.](#page-2-0)pdf. 1
- [4] Yihui Xie. knitr: Elegant, flexible and fast dynamic report generation with R, 2023. URL http://yihui.name/knitr/. 2

# **Index of Commands**

\* SQL command, 16, 17  $\frac{1}{2}$  ( $\frac{1}{2}$ ) operator, 6

all, 23 AS SQL command, [1](#page-17-0)7, [42](#page-18-0) as.factor, 2[6](#page-7-0) as.polygons (terra package), 11, 32 AVG [SQ](#page-24-0)L command, [42](#page-18-0)

brewer.pal [\(](#page-27-0)RColorBrewer pa[cka](#page-12-0)[ge\),](#page-33-0) 6

centroids (terra p[ack](#page-43-0)age), 12 click (terra package), 9 click argument (id function), 9 collapse argument (paste f[unc](#page-13-0)tion), 18 count SQL command, 17 create table SQL com[m](#page-10-0)and, [19](#page-10-0) crop (terra package), 4, 13

D\_\* SQL command, 18 D\_SYMBOL90 SQL command, 18 data.frame class, 16, [18](#page-5-0), [20](#page-14-0), 23, 38, 43 dbConnect (SQLite package), 15 dbDriver (SQLite p[ack](#page-19-0)age), 15 dbExecute (RSQLite packag[e\),](#page-19-0) 20, 2[3](#page-44-0) dbGetQuery (RSQL[ite](#page-17-0) [pa](#page-19-0)[cka](#page-21-0)g[e\),](#page-24-0) [23](#page-39-0) dbGetQuery (SQLite packag[e\),](#page-16-0) [1](#page-16-0)6, 18, 38 DBI package, 2, 14, 15 dbListTables (SQLite packag[e\),](#page-21-0) 1[5](#page-24-0) dbWriteTable (SQLite packag[e\),](#page-17-0) [1](#page-24-0)[9,](#page-19-0) 3[8](#page-39-0) dir.exists, 38 disagg (ter[ra](#page-3-0) [pac](#page-15-0)[kag](#page-16-0)e), 12 drivers argument to gdal functi[on,](#page-16-0) [14,](#page-39-0) 37

eval, 22 ext (terra package), 3, 4, [9](#page-13-0), 13

file.mtime,  $3, 15$ file.[si](#page-23-0)ze,  $3, 15$ fill argument (map f[un](#page-4-0)[ct](#page-5-0)i[on](#page-10-0)[\),](#page-14-0) 11 freq (terra [p](#page-4-0)a[cka](#page-16-0)ge), 6

gdal (terr[a](#page-4-0) p[ack](#page-16-0)age), 14, 37 grep, 14, 37 GROUP BY SQL comma[nd](#page-7-0), 42

if, 38 is.na, [2](#page-15-0)3

joi[n](#page-39-0) SQL command, 19, [20,](#page-43-0) 23

knit (knitr package), 2 knitr package, 2 limit SQL command, [18](#page-3-0) map (maps pack[ag](#page-3-0)e), 11 mapdata package, 10 mask (terra package), [13](#page-19-0) MAX SQL command, 42 method argument to [sm](#page-12-0)ooth function, 33 MIN SQL comman[d,](#page-11-0) 42 ncell (terra packa[ge\)](#page-43-0), 3 ncol (terra package), 3 nrow (terra packag[e\),](#page-43-0) 3 overwrite argument t[o](#page-4-0) [w](#page-4-0)riteVector function, 37 parse, 22 paste, 18, 22 paste argum[ent](#page-38-0) (collapse function), 18 PRAGMA [SQ](#page-23-0)L command, 16 project ([ter](#page-23-0)ra package), 7, 32 purl ([kni](#page-19-0)tr package), 2 rast (terra package), [3](#page-17-0) RColorBrewer package[,](#page-3-0) 6 require,  $3, 15$ res (terra package), 3 RODBC package, 1 RSQLite [pa](#page-4-0)[cka](#page-16-0)ge, 1, 14, [1](#page-7-0)5 select SQL comman[d,](#page-4-0) 16 select T.\* SQ[L](#page-2-0) co[mm](#page-15-0)[and](#page-16-0), 20 sf (sf class), 11, [33](#page-2-0) sf package, 1, 3, 4, 11, 33 smoothness argument [to](#page-17-0) sm[oot](#page-21-0)h function, 33 smoothr pack[age](#page-12-0), [33](#page-34-0) SpatRaster [\(](#page-2-0)t[e](#page-4-0)r[ra](#page-5-0) [cla](#page-12-0)[ss\),](#page-34-0) 12, 24 SpatRa[ste](#page-34-0)r class, 13 spatVect class, 37 SpatVector (terr[a](#page-34-0) class), [10,](#page-13-0) [11](#page-25-0), 33 SpatVector class, [34](#page-14-0) spatVector (terra class), 32 st\_as\_sf (sf p[ack](#page-38-0)age), 11, [33](#page-11-0) st\_crs (sf package), 3 subst (terra pac[kag](#page-35-0)e), 5

```
terra package, 1, 3–6, 9, 11, 32, 33, 37
unique (terra package), 4
unlink, 37
vect (terra package), 11
where SQL command, 17, 29, 40
worldHires dataset, 10
write.csv, 23
writeRaster (terra package), 13
writeVector (terra package), 37
```